# **UNIVERSIDAD POLITÉCNICA SALESIANA**

SEDE GUAYAQUIL

# **CARRERA DE INGENIERÍA ELÉCTRICA**

# **PROYECTO DE TITULACIÓN**

PREVIA A LA OBTENCIÓN DEL TÍTULO DE:

# **INGENIERO ELÉCTRICO**

# **TÍTULO:**

"ANÁLISIS DE FALLAS A TIERRA EN BANCO DE BATERÍAS DE LA

UNIVERSIDAD POLITÉCNICA SALESIANA"

**AUTORES:**

ÁNGEL DAVID HERRERA MEJÍA

DIEGO PAUL SÁNCHEZ OLVERA

**TUTOR: Dr. JUAN CARLOS LATA GARCÍA**

**GUAYAQUIL – ECUADOR**

# **CERTIFICADOS DE RESPONSABILIDAD Y AUTORÍA DEL TRABAJO DE TITULACIÓN**

Nosotros, **HERRERA MEJÍA ÁNGEL DAVID Y SÁNCHEZ OLVERA DIEGO PAÚL** autorizamos a la **UNIVERSIDAD POLITÉCNICA SALESIANA** la publicación total o parcial de este trabajo de titulación y su reproducción sin fines de lucro. Además, declaramos que los conceptos, análisis desarrollados y las conclusiones del presente trabajo son de exclusiva responsabilidad de los autores.

Guayaquil, Enero, 2021

Herrisa Mya  $\overline{\phantom{a}}$  , and the contribution of the contribution of the contribution of the contribution of the contribution of the contribution of the contribution of the contribution of the contribution of the contribution of the

Autor: Herrera Mejía Ángel David Autor: Sánchez Olvera Diego Paúl

Diego Sanchez 1

C.I.: 0941740672 C.I.: 0940479181

# **CERTIFICADO DE CESIÓN DE DERECHOS DE AUTOR DEL TRABAJO DE TITULACIÓN A LA UPS**

Yo, **HERRERA MEJÍA ÁNGEL DAVID**, con documento de identificación N° **0941740672**, manifiesto mi voluntad y cedo a la **UNIVERSIDAD POLITÉCNICA SALESIANA** la titularidad sobre los derechos patrimoniales en virtud de que soy autor del trabajo de grado titulado **"ANÁLISIS DE FALLAS A TIERRA EN BANCO DE BATERÍAS DE LA UNIVERSIDAD POLITÉCNICA SALESIANA"** mismo que ha sido desarrollado para optar por el título de **INGENIERO ELÉCTRICO**, en la Universidad Politécnica Salesiana, quedando la universidad facultada para ejercer plenamente los derechos antes cedidos.

En aplicación a lo determinado en la Ley de Propiedad Intelectual, en mi condición de autor me reservo los derechos morales de la obra antes citada. En concordancia, suscrito este documento en el momento que hago entrega del trabajo final en formato impreso y digital a la Biblioteca de la Universidad Politécnica Salesiana.

Guayaquil, Enero, 2021

\_\_\_\_\_\_\_\_\_\_\_\_\_\_\_\_\_\_\_\_\_\_\_\_\_\_\_\_\_

Autor: Herrera Mejía Ángel David C.I.: 0940479181

# **CERTIFICADO DE CESIÓN DE DERECHOS DE AUTOR DEL TRABAJO DE TITULACIÓN A LA UPS**

Yo, **SÁNCHEZ OLVERA DIEGO PAÚL**, con documento de identificación N° **0940479181**, manifiesto mi voluntad y cedo a la **UNIVERSIDAD POLITÉCNICA SALESIANA** la titularidad sobre los derechos patrimoniales en virtud de que soy autor del trabajo de grado titulado **"ANÁLISIS DE FALLAS A TIERRA EN BANCO DE BATERÍAS DE LA UNIVERSIDAD POLITÉCNICA SALESIANA"** mismo que ha sido desarrollado para optar por el título de **INGENIERO ELÉCTRICO**, en la Universidad Politécnica Salesiana, quedando la universidad facultada para ejercer plenamente los derechos antes cedidos.

En aplicación a lo determinado en la Ley de Propiedad Intelectual, en mi condición de autor me reservo los derechos morales de la obra antes citada. En concordancia, suscrito este documento en el momento que hago entrega del trabajo final en formato impreso y digital a la Biblioteca de la Universidad Politécnica Salesiana.

Guayaquil, Enero, 2021

Diego Sanchez 1

\_\_\_\_\_\_\_\_\_\_\_\_\_\_\_\_\_\_\_\_\_\_\_\_\_\_\_\_\_

Autor: Sánchez Olvera Diego Paúl C.I.: 0940479181

# **CERTIFICADO DE DIRECCIÓN DEL TRABAJO DE TITULACIÓN SUSCRITO POR EL TUTOR**

Yo, **JUAN CARLOS LATA GARCÍA**, director del proyecto de Titulación denominado **"ANÁLISIS DE FALLAS A TIERRA EN BANCO DE BATERÍAS DE LA UNIVERSIDAD POLITÉCNICA SALESIANA",** realizado por los estudiantes**, HERRERA MEJÍA ÁNGEL DAVID Y SÁNCHEZ OLVERA DIEGO PAÚL**, certifico que ha sido orientado y revisado durante su desarrollo, por cuanto se aprueba la presentación de este ante las autoridades pertinentes.

Guayaquil, Enero, 2021

Dr. Juan Carlos Lata García

# DEDICATORIA

En presente proyecto va dedicado principalmente e a Dios nuestro creador, por darnos la voluntad, inspiración y fuerza para realizar este proceso y llegar a cumplir una de mis metas más deseados.

A mi padre el Sr. Leonel Sánchez por todo el apoyo, el amor, por sus consejos brindados y el sacrificio de todos estos años en este largo camino.

A mi madre la Sra. Jenny Olvera Mora por guiarme siempre por el camino del bien, motivarme día a día y apoyarme en los momentos en que sentía no poder más, sin su ayuda y amor incondicional no hubiera logrado cumplir este objetivo.

A mis hermanos (Leonel Sánchez y Verónica Sánchez) por estar impulsándome, aconsejándome y apoyando en cada decisión, por ser esa base y estar siempre presentes cuando más los necesitaba.

A mi sobrina (Ashley Sánchez) por ser mi motivo principal de querer esforzarme, ser mejor día a día y lograr cumplir todas las metas que tengo en mente para ser su ejemplo y guía.

Diego Sanchez 1

\_\_\_\_\_\_\_\_\_\_\_\_\_\_\_\_\_\_\_\_\_\_\_\_\_\_\_\_\_

Autor: Sánchez Olvera Diego Paúl C.I.: 0940479181

## AGRADECIMIENTOS

Quiero empezar agradeciendo a Dios por bendecirnos con el milagro de la vida, por guiarnos a lo largo de nuestro camino y ser nuestro pilar fundamental en momentos de dificultad y debilidad.

Gracias a nuestro tutor, gran docente y excelente persona, el Ingeniero Juan Carlos Lata por su ayuda durante el desarrollo de nuestro proyecto, el conocimiento compartido y sobre todo por la paciencia mostrada.

De manera especial a mi compañero de titulación y gran amigo David Herrera por no desistir y mostrar una gran fuerza de voluntad, por las enseñanzas, es muy grato darse cuenta del conocimiento adquirido fruto de la dedicación y horas de trabajo fuerte, no es fácil empezar algo desde cero.

Diego Schaber D

\_\_\_\_\_\_\_\_\_\_\_\_\_\_\_\_\_\_\_\_\_\_\_\_\_\_\_\_\_

Autor: Sánchez Olvera Diego Paúl C.I.: 0940479181

# DEDICATORIA

En el camino de la vida, conocemos varias personas en el camino que nos apoyan a seguir caminando y que se llegan a preocupar por tus intereses, sueños y metas. Mi madre Eugenia Azucena Mejía Alvarado junto a mi padre Ángel Herrera Barzola fueron aquella inspiración hacia mi futuro y los pilares fundamentales de mi formación. Agradecerles en palabras resulta muy poco, pero estarán impregnados en esta página por la eternidad con cariño y respeto ya que pude vivir, aprender de ellos y aceptar los valores que me inculcaron para crecer como el hombre que soy.

 $\frac{1}{1000000}$  Mya

Ángel David Herrera Mejía C.I.: 0941740672

#### AGRADECIMIENTOS

Todos somos libres de creer en lo que dicte nuestro corazón, por ello agradezco a Dios por haberme dado salud y tiempo para graduarme de Ingeniero Eléctrico, a mis ancestros que me cuidan desde algún punto de la existencia, a mis padres que me apoyaron y me brindaron lo que verdaderamente necesitaba en la vida, a mi familia por parte de madre ya que ellos forman un vínculo muy especial para mi donde lo importante es estar unido siempre, mi abuelita Rita Alvarado Torres quien siempre tenía un plato de comida hecho con amor para mí y cada uno de los que conformamos el hogar.

Gracias a nuestro tutor, el Ingeniero Juan Carlos Lata García quien nos guio con paciencia, respeto y consideración en nuestro proyecto quien fue también nuestro docente donde nos compartió sus conocimientos con amabilidad para así poder llegar a esta etapa de nuestra vida y claro no podía faltar mi segunda familia en que fui aceptado con cariño, mis amigos de la Universidad Politécnica Salesiana del Periodo 55 con los que compartí alegrías, tristezas, emociones y sobre todo un pedazo de mi vida en donde los guardare dentro del corazón para siempre.

 $\overline{\phantom{a}}$ 

Ángel David Herrera Mejía C.I.: 0941740672

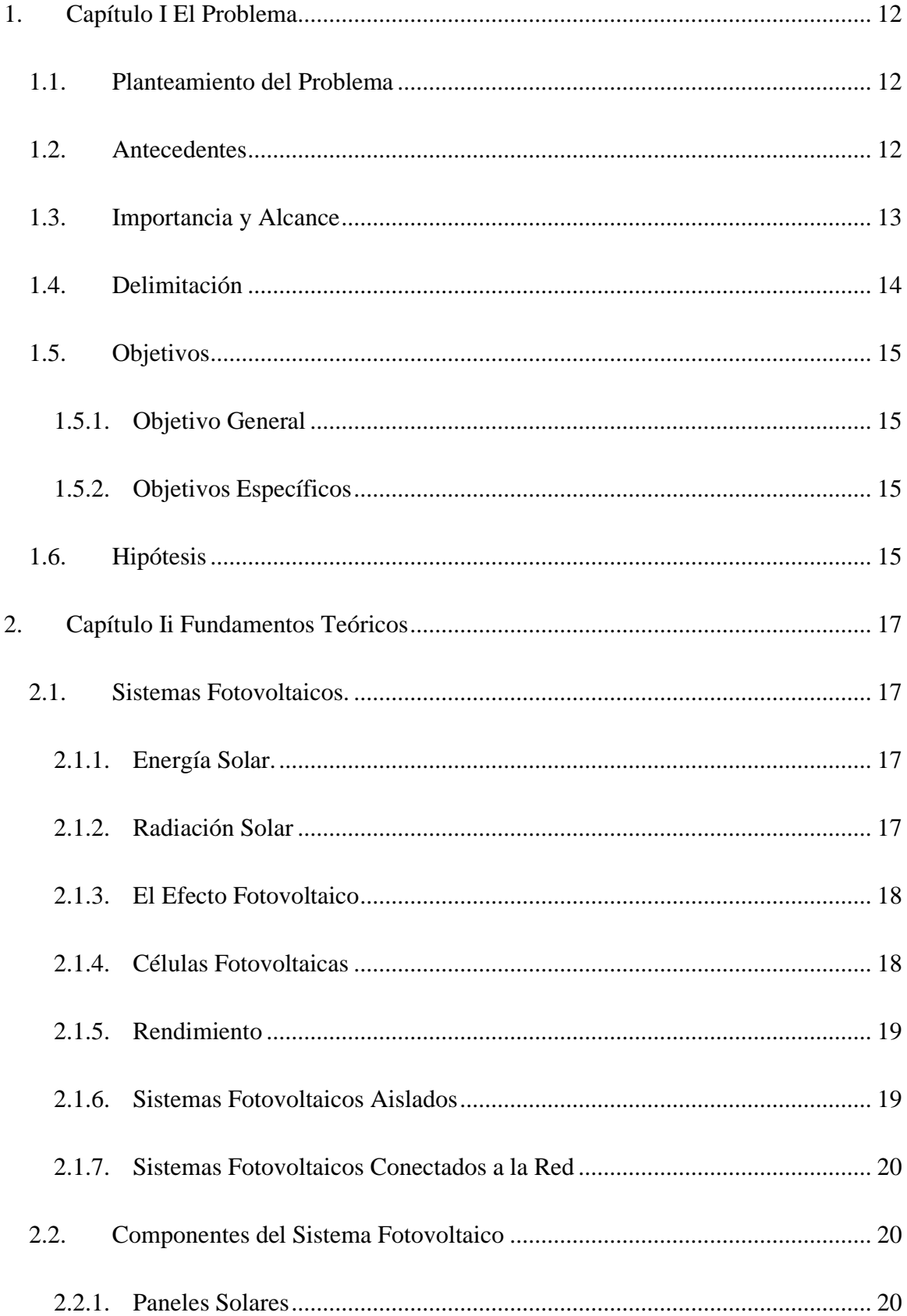

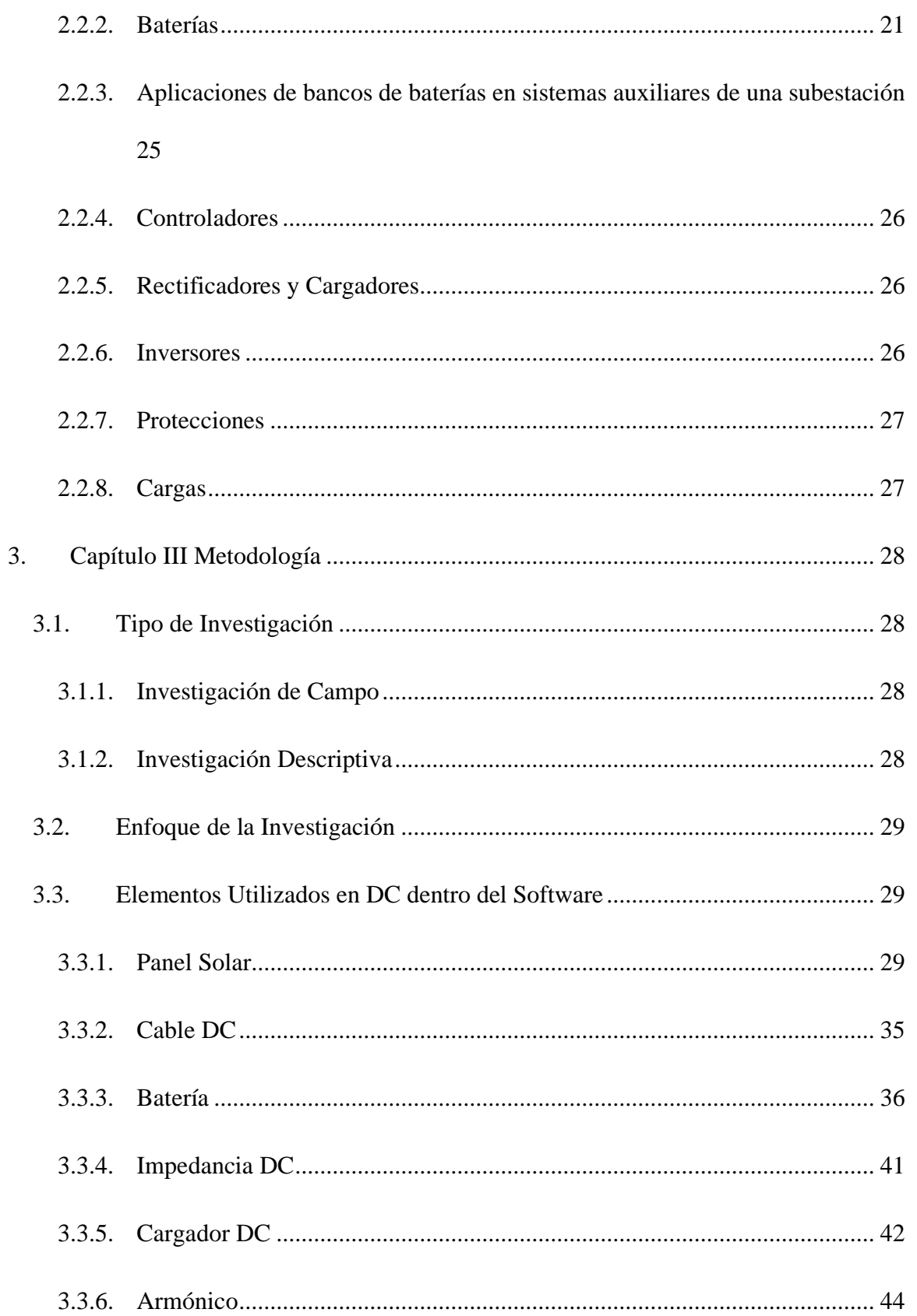

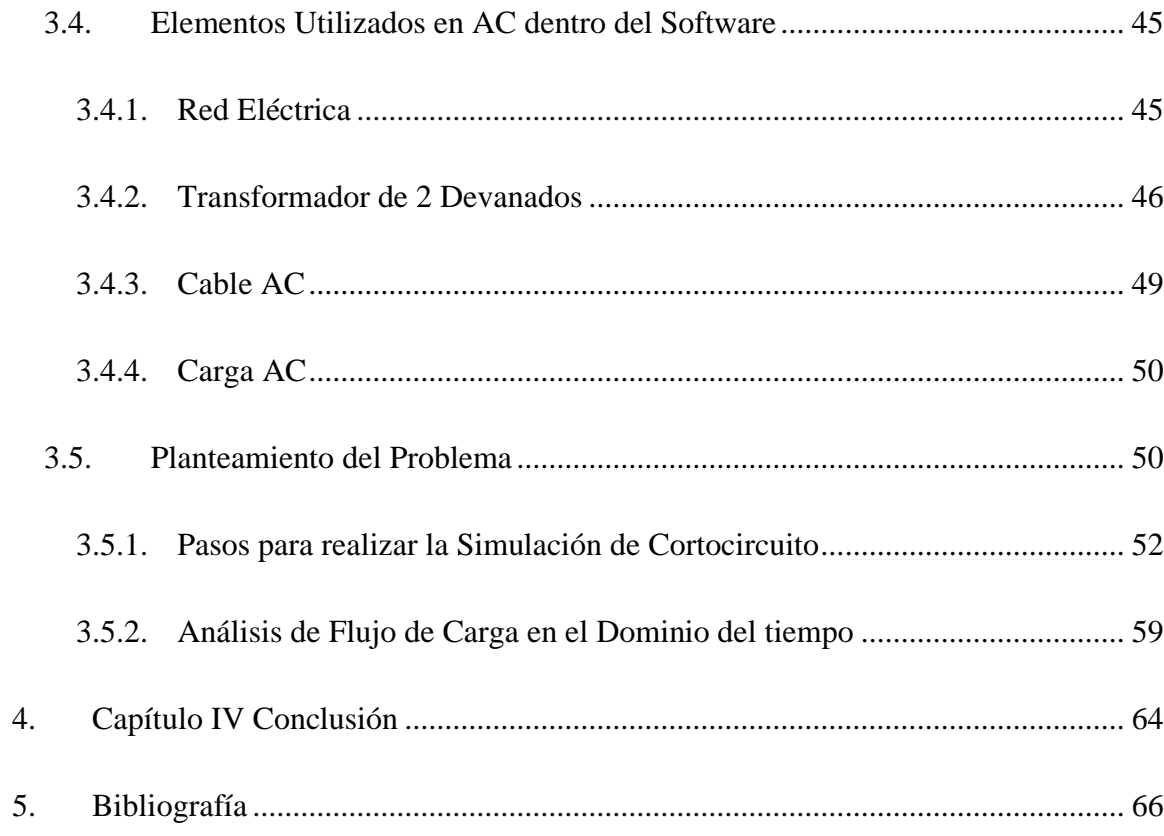

# **Índice de Figuras**

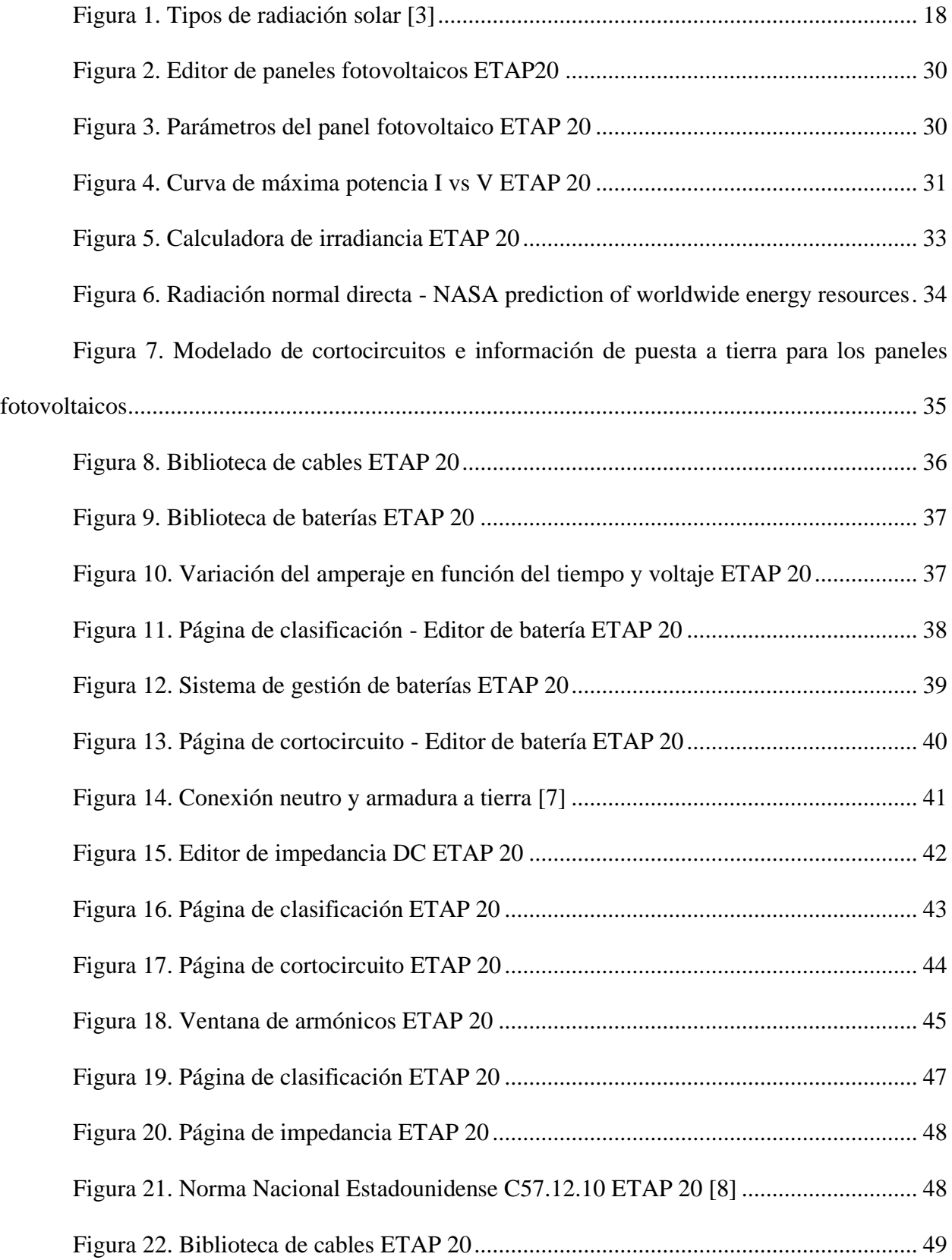

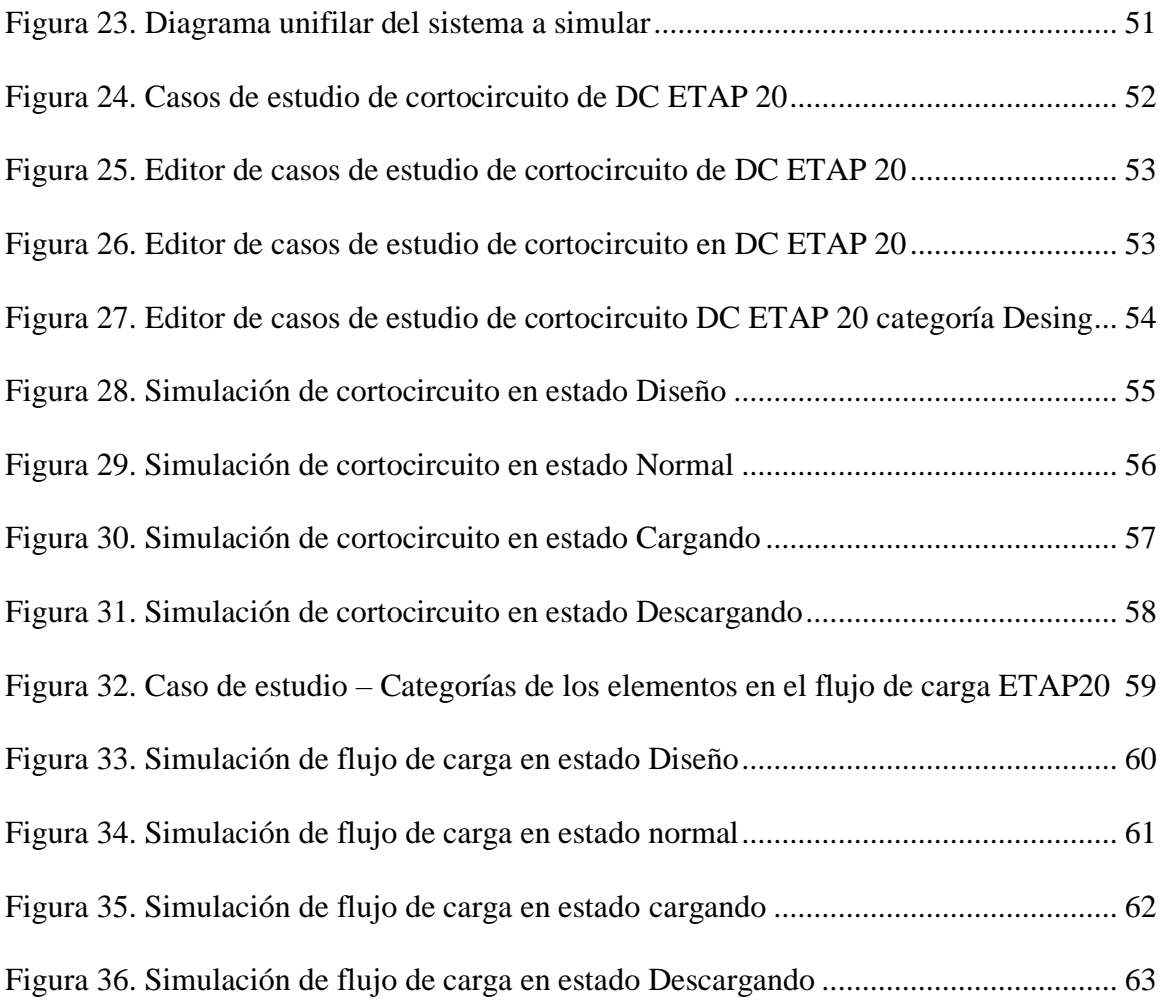

# **Índice de Tablas**

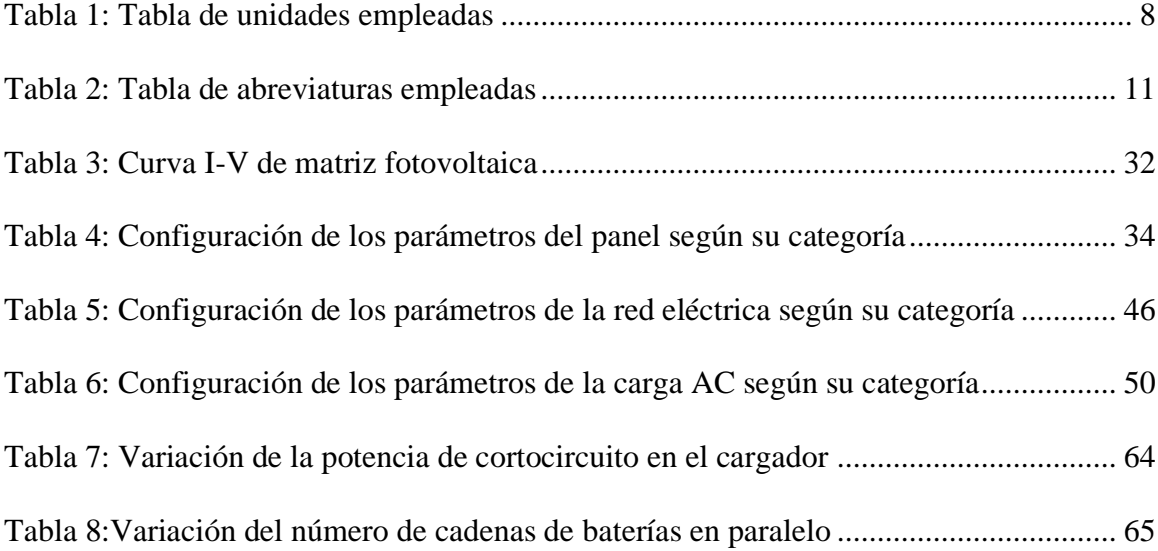

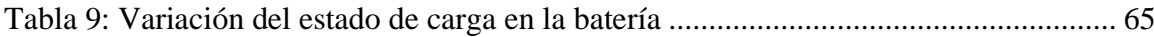

# **Índice de Ecuaciones**

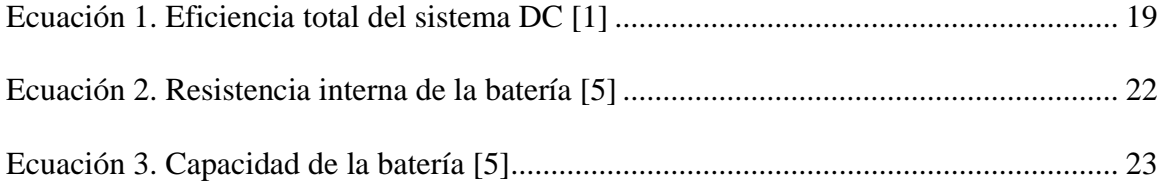

#### **RESUMEN**

Este proyecto se ha realizado con la finalidad de entender los problemas que pueden causar las corrientes de fallas en los bancos de baterías, y analizar cómo puede afectar a los sistemas que se abastecen de corriente continua tales como inversores, cargadores y cargas en alterna.

Con la ayuda del software ETAP 20 se ha realizado diversas pruebas de fallas variando cada una de las categorías que poseen los equipos y el estado de carga de las baterías las cuales nos han permitido analizar las variaciones de tensión de las barras y la corriente de cortocircuito que se genera.

El diseño de un sistema fotovoltaico se lleva a cabo, en el cual se incluyen elementos AC y DC, con conexión a la red, para posteriormente realizar un análisis de cortocircuito y análisis de flujos de carga, siguiendo los pasos de las normas determinadas, cabe recalcar que ETAP20 es un software muy didáctico y ofrece un amplio entorno para el diseño, al variar determinados parámetros ajustándolos a valores reales obtuvimos que las condiciones y estado de carga de las baterías tienen un alta influencia en la magnitud de las corrientes a la hora de presentarse fallas, por ello a la hora del diseño de un banco de baterías para fines prácticos como tal, se debe tener en cuenta el material, clase y tipo de conexiones, también, es importante que al ocurrir una falla podamos contar con sistemas de respaldo para zonas industriales o subestaciones las cuales aprovechan el servicio de los UPS.

# PALABRAS CLAVES: BANCO DE BATERÍAS, ESTADO DE CARGA, POTENCIA DE CORTOCIRCUITO, FALLAS A TIERRA.

#### **ABSTRACT**

This project has been carried out in order to understand the issues that may cause electrical fault into the battery banks, and analyze how it can affect systems that are supplied with direct current such as power inverters, chargers and alternating stresses.

With the help of the ETAP 20 software, various electrical fault tests have been carried out, varying each of the categories of the equipment and the state of charge of the batteries, which have allowed us to analyze the voltage variations of the bars and the short-circuit current that is generated.

The design of a photovoltaic system is carried out, in which AC and DC elements are included, with connection to the network, to later perform a short-circuit analysis and Power-flow study, following the standards steps, it is worth say that ETAP20 is a very educational software and offers a wide environment for design, by varying some parameters adjusting them to real values, we obtained that the conditions and state of charge of the batteries have a high influence on the magnitude of the electric currents at the time of failures occur, therefore when designing a battery bank for practical purposes only, the material, class and type of connections must be taken into account, it is also important that when a failure occurs we can have backup systems for industrial zones or substations which take advantage of the UPS service.

KEY WORDS: BATTERY BANK, STATE OF CHARGE, SHORT-CIRCUIT POWER, GROUND FAULTS.

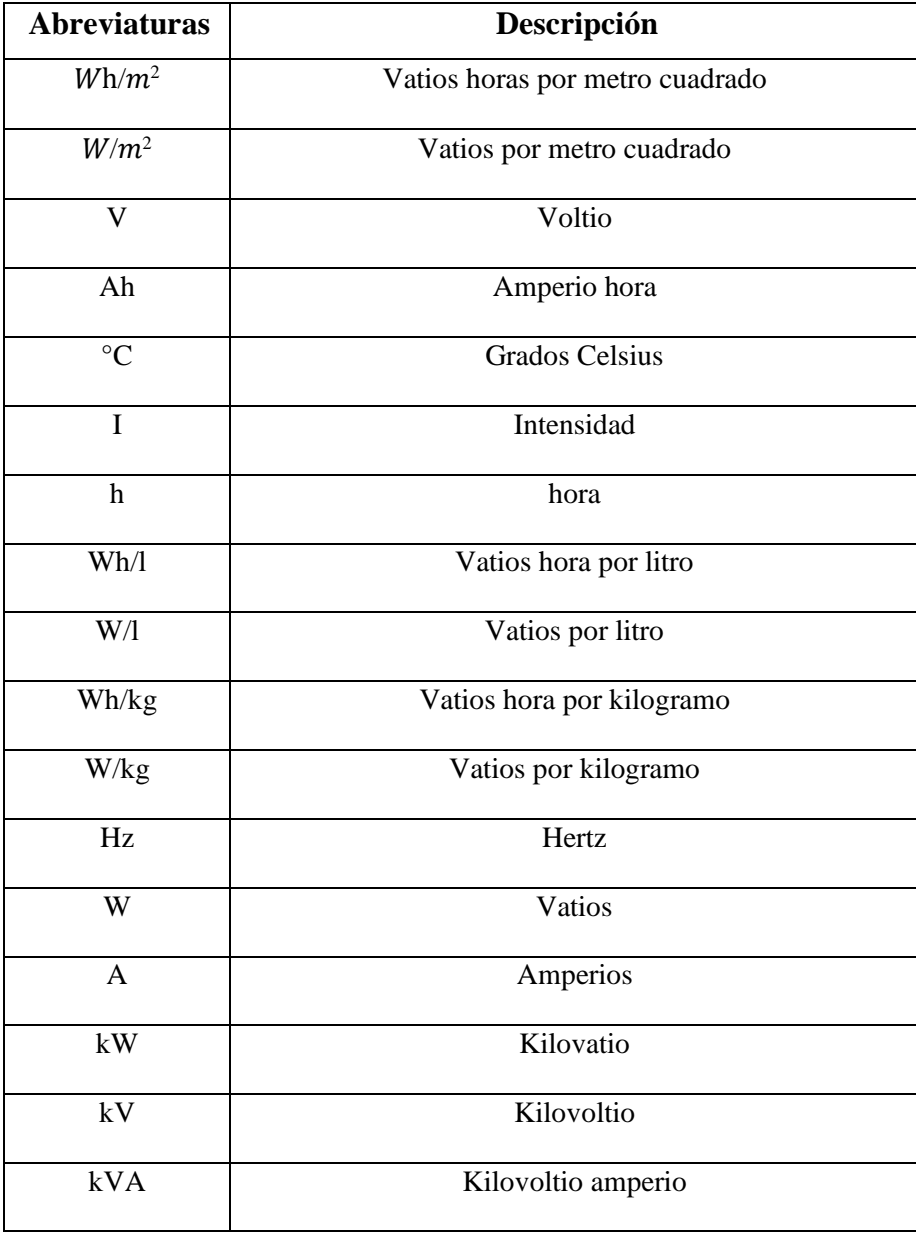

<span id="page-17-0"></span>Tabla 1: Tabla de unidades empleadas

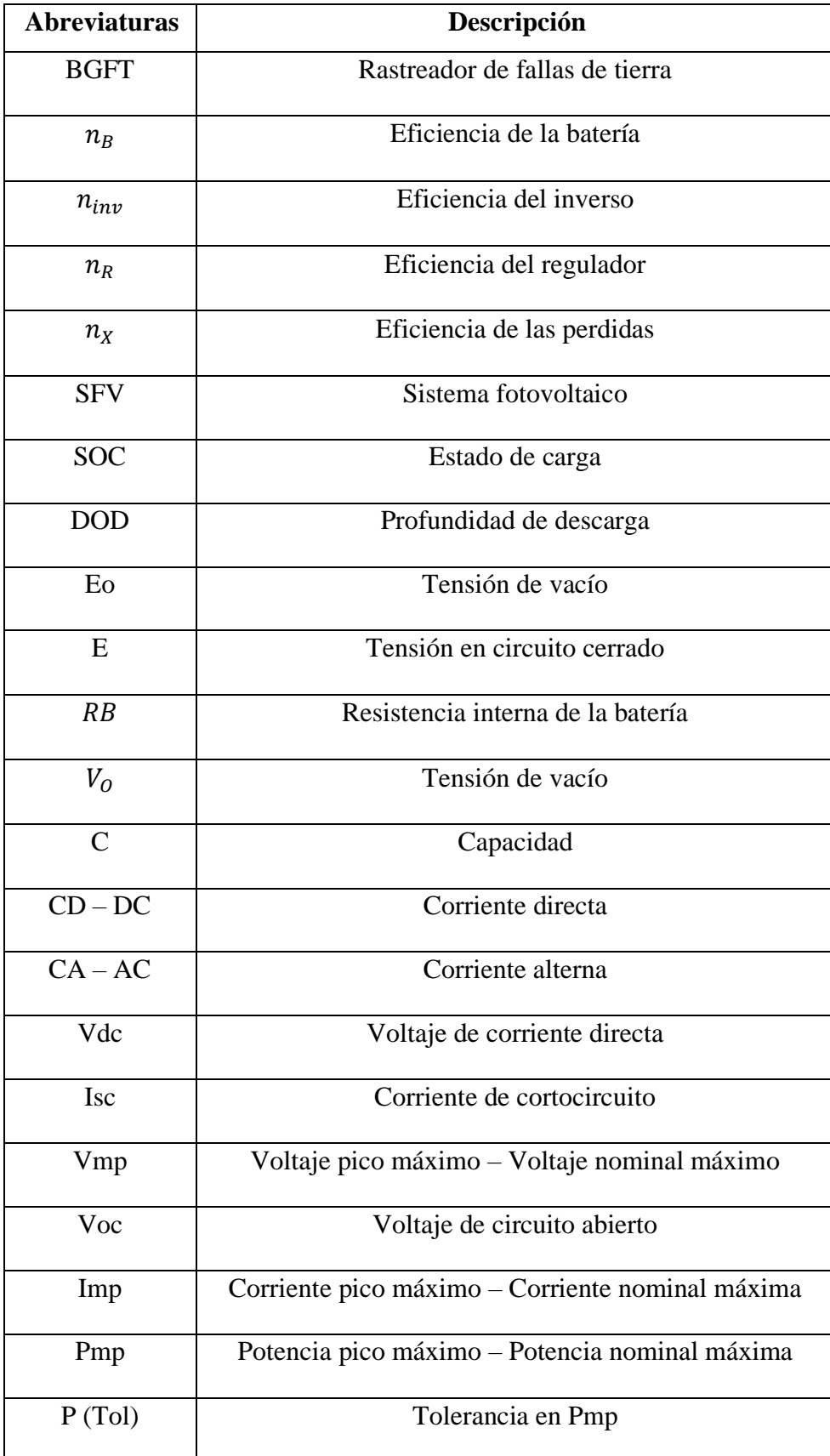

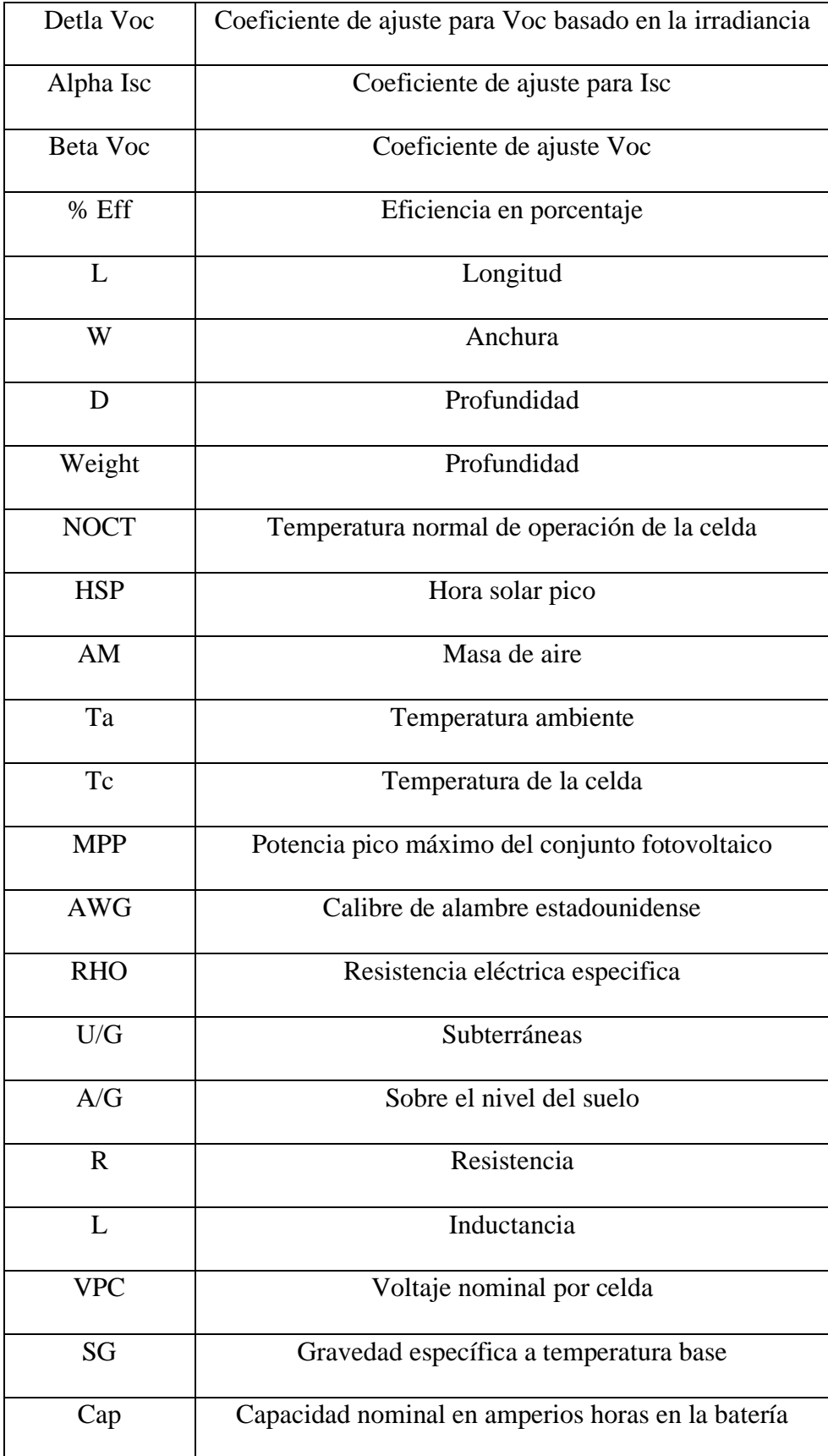

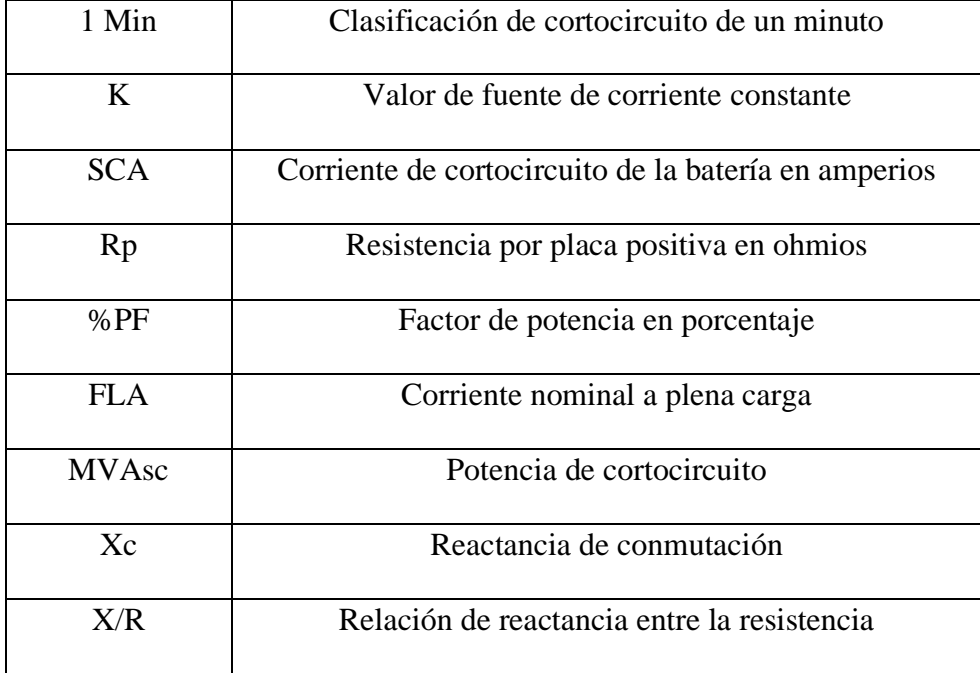

<span id="page-20-0"></span>Tabla 2: Tabla de abreviaturas empleadas

# **1. CAPÍTULO I**

# **EL PROBLEMA**

# <span id="page-21-1"></span><span id="page-21-0"></span>**1.1. Planteamiento del Problema**

En el Ecuador no existen normas las cuales nos permitan de manera estricta tener un cierto periodo a la hora de revisar o dar mantenimiento a los bancos de batería, las cuales podría ser un error perjudicial para los sistemas que se alimentan de esta energía continua, es necesario saber las características que poseen cada una de ellas y así observar los posibles fallos que se pueden dar a cabo en dicho circuito en que están conectadas. Tanto subestaciones como zonas industriales poseen este sistema para poner en funcionamiento cuando falta abastecer algún sector en específico y con ello dar funcionamiento a diversos equipos como elementos de protección.

Uno de los problemas más comunes que se dan en un cuarto de baterías es el denominado fallas a tierra, la cual puede causar perturbaciones en el circuito dando problemas a los equipos que se encuentre conectados y en las protecciones las cuales su rango de calibración puede causar leves cambios y no realizar su trabajo de forma correcta.

Dicho lo anterior para comprender mejor el efecto que se produce al presentarse una falla realizaremos un diseño de un sistema fotovoltaico para enfocarnos de manera detallada en el comportamiento del banco de baterías, el mismo que será sometido a un cortocircuito para analizar datos de corriente y voltaje, también consideraremos el comportamiento de los demás elementos para dar una conclusión en base a los resultados obtenidos.

# <span id="page-21-2"></span>**1.2. Antecedentes**

En la actualidad existe un equipo BGFT (battery ground fault tracer) encargado de solventar dicho problema, las cuales ayudan a solucionar de manera eficiente donde se encuentra el problema en el circuito mediante pulsos a baja frecuencia que son inyectados.

Antes se tenía que desmontar cada una de las baterías por separado para llegar a comprender la cusa del problema, dejando al sistema sin respaldo a la red la cual podría ocasionar problemas externos que no se pudieran solventar. Este método no es confiable ya que al sacar las baterías del circuito general se podría llegar a la conclusión que otro elemento ligado a la conexión sea la problemática y con ello desperdiciando tiempo en desmontaje.

Investigaciones han demostrado que al trabajar con pulsos de frecuencias alto pueden perjudicar a los sistemas de protecciones de subestaciones la cuales se encuentra calibrado según el sistema, por lo que es aconsejable disminuir la frecuencia para no alterar los equipos que se encuentren conectados al circuito, es necesario comprender que dependiendo del método a analizar se obtendrán diferentes resultados según la precisión que se disponga.

Otra de las posibilidades para detectar eficientemente una falla a tierra es diseñar un sistema ajustando todos los parámetros de manera que obtengamos un diseño lo más cercano a la realidad y hacer que éste sea dinámico para interpretar los resultados obtenidos en la simulación, uno de los softwares más completos en cuanto a diseño de sistemas en DC es ETAP20 ya que presenta un entorno muy didáctico y completo a la hora de realizar un sistema, permite crear librerías y ajustarlas de acuerdo a los requerimientos del diseñador, uno de los problemas es que no existe mucha información a la hora de trabajar en fallas en bancos de baterías, por lo que al trabajar en este análisis tocaría leer, informarse y trabajar en un sin número de pruebas y errores, bosquejar hasta obtener resultados que puedan ser interpretados y se acerquen a valores reales.

# <span id="page-22-0"></span>**1.3. Importancia y Alcance**

Los resultados que se obtienen mediante el estudio y el análisis de nuestro trabajo realizado en ETAP representan grandes beneficios, entre ellos algo que no tiene un valor económico como es el conocimiento y sobre todo la posibilidad de trabajar en un entorno diferente, didáctico y completo a la hora de diseñar no solo es útil para aplicaciones de sistemas DC si no también aplicable a realizar otros estudios, entonces queda abierta la posibilidad de aprender más del tema o utilizar este software para otras aplicaciones, es importante una vez realizado el diseño y posteriormente la simulación es necesario comprender de mejor manera el funcionamiento de cada elemento, su propósito en el sistema y que comportamiento tienen al estar sometidos a fallas.

Al momento de simular parametrizamos datos que pueden influir en la falla a tierra en baterías, además hacer variaciones que se adapten a diversos casos o escenarios que se puedan encontrar en subestaciones, sistemas fotovoltaicos reales, y que sea aprovechado por diferentes instituciones públicas y privadas para su mayor entendimiento teniendo en cuenta las normas que especifiques a dicho planteamiento.

El presente estudio se realizó en base a las características propuestas por la Universidad Politécnica Salesiana sede Guayaquil creando un sistema fotovoltaico y adaptando un banco de baterías de acuerdo a la creatividad del diseñador, es necesario mencionar que el presente análisis no es experimental, ya que se trabajara mediante softwares aplicados a la problemática que se pretende solucionar.

# <span id="page-23-0"></span>**1.4. Delimitación**

Se trabaja en el diseño de un sistema fotovoltaico en el que se ha ajustado los valores acercándonos a un sistema real, variando parámetros como irradiancia, tipo, número y estado de carga de la batería que conforman el banco, etc. Todos estos parámetros se han ido ajustando de acuerdo a la necesidad del diseñador y para solucionar problemas que se presentaban durante la simulación, tratando de cumplir los objetivos y siguiendo el lineamiento del planteamiento del problema, obteniendo los resultados y con ello realizar los debidos mantenimientos antes que de producir algún inconveniente en su puesta a tierra.

Para el trabajo se cuenta con información de un banco de baterías de la Universidad para ser aplicada en el software, pero debido a que es un software nuevo para nosotros y representar un sistema pequeño no ayuda tanto para obtener el resultado esperado y cumplir los objetivos se descartó la posibilidad de aplicar este banco a nuestro estudio.

# <span id="page-24-0"></span>**1.5. Objetivos**

# **1.5.1. Objetivo General**

<span id="page-24-1"></span>Analizar las características y comportamiento de un banco de baterías y elementos conectados al sistema fotovoltaico al presentarse un cortocircuito o falla a tierra.

### **1.5.2. Objetivos Específicos**

- <span id="page-24-2"></span>• Realizar la simulación de un sistema fotovoltaico conectado a la red incluyendo principales elementos en AC y DC en el software ETAP 20.
- Analizar los resultados obtenidos bajo diferentes estados de carga en el banco de baterías y determinar la relación que existe.
- Realizar un flujo de cargas en el dominio del tiempo para obtener valores de tensión e intensidad en los diversos elementos del sistema ajustando y generando escenarios.

# <span id="page-24-3"></span>**1.6. Hipótesis**

Por lo general, en sistemas DC suelen presentarse fallas, la mayoría de los estudios realizados no se enfocan al análisis en bancos de baterías, estos equipos representan parte fundamental por lo que nos parece importante realizar un análisis que demuestre que ocurre si se presentan fallas, cortocircuitos y de qué manera afectan al sistema en general, analizar que función cumplen las baterías dentro del sistema acorde a sus diversos estados de carga y parametrizar comportamientos de los demás elementos acorde a cada escenario.

Realizando la simulación y configurando escenarios variando el estado de carga de las baterías, la irradiancia que llegará a nuestro panel bajo ciertas condiciones, logramos identificar los valores máximos de corriente de cortocircuito, que ocurre con los valores de tensión en barras tanto AC como DC, como se ven afectados los diversos elementos del sistema al ocurrir una falla y que acciones correctivas se tomarán.

# **2. CAPÍTULO II**

# **FUNDAMENTOS TEÓRICOS**

# <span id="page-26-1"></span><span id="page-26-0"></span>**2.1. Sistemas Fotovoltaicos.**

#### **2.1.1. Energía Solar.**

<span id="page-26-2"></span>Es un recurso renovable la cual puede ser aprovechada con beneficios a largo plazo ya que aparte de contribuir al medio ambiente es una de las fuentes libre de acceso, esta llega a la Tierra en representación de fulgor y calor donde se ve afectada por la impregnación de las nubes, esparcimiento y reflexión [1].

#### **2.1.2. Radiación Solar**

<span id="page-26-3"></span>Es un flujo de energía procedentes del sol que se propaga en cada una de las direcciones por medio del espacio por medio de ondas electromagnéticas, está conformada por fotones que varían su energía según las frecuencias de ondas [2].

Para lograr medir la radiación solar hay 2 términos con los que se puede hacer y dichos son:

- **Irradiación.-** Es la proporción de energía recibida en un lapso de tiempo y su unidad de medida es el  $W \cdot h/m^2$  [3].
- **Irradiancia.** Es la potencia recibida en un momento y su unidad de medida es  $W/m^2$  [3].

Hay 3 tipos de radiación solar en funcionalidad de cómo inciden sobre el área de la tierra y son:

• **Radiación Directa.-** Aquella que atravesando la atmósfera llega de manera directa a partir del Sol hacia un punto en la extensión de la tierra [3].

- **Radiación Difusa. -** Es la que mayormente se ve afectada ya que incide dentro de las nubes, depende de los factores climatológicos; a su vez también se ve interrumpida por otros factores que se encuentre por el camino. [2].
- **Radiación Reflectada o Albedo.-** Es la que pasando por la atmósfera es reflejada por el suelo o cualquier otra área cercana [3].

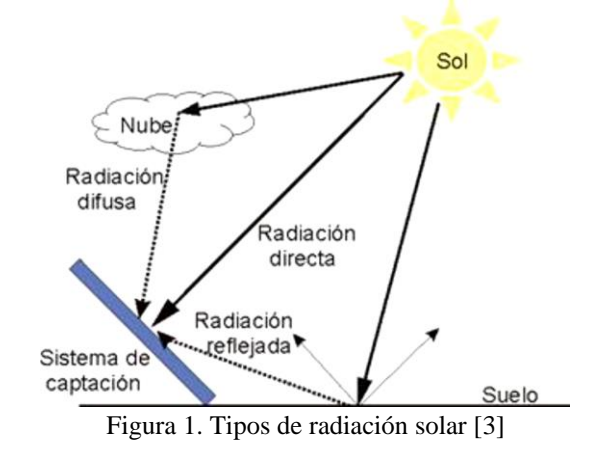

## <span id="page-27-2"></span>**2.1.3. El Efecto Fotovoltaico**

<span id="page-27-0"></span>La radiación solar produce fotones las cuales es aprovechado por el panel gracias a su fabricación de materiales semiconductor, a su vez poseen la propiedad de absorber y producir electrones que provocara una corriente eléctrica, es decir la conversión de energía solar lumínica en eléctrica [2][3].

# **2.1.4. Células Fotovoltaicas**

<span id="page-27-1"></span>Su composición está constituida por materiales semiconductores, principalmente de silicio que tiene 2 capas en una alianza tipo N-P, capaces de cambiar la radiación del sol en energía eléctrica [2][3].

#### **2.1.5. Rendimiento**

<span id="page-28-0"></span>El rendimiento de las células fotovoltaicas está determinado como la consecuencia de la segmentación entre la máxima fuerza de generación eléctrica y la fuerza luminosa que se aplica sobre una célula fotovoltaica [3].

Se debe tener en cuenta las perdidas en sus ramales como los son el control de carga, las conexiones de las baterías, el modelo del inversor y el cableado [1].

$$
n_T = n_B * n_{inv} * n_R * n_X
$$

Ecuación 1. Eficiencia total del sistema DC [1]

- <span id="page-28-2"></span>•  $n_B$ : las baterías pueden ofrecer un rendimiento entre el 75% y 90%.
- $\bullet$   $n_{inv}$ : la función del inversor es la de transformar energía alterna en continua donde su eficiencia depende de la forma de onda en su salida, su rendimiento se encuentra entre el 85% y 98%.
- $\bullet$   $n_R$ : el valor de eficiencia del regulador se encuentra en el 90%, este varía según la tecnología empleada.
- $\bullet$   $n_x$ : perdidas por diversos factores como lo son:
	- o Temperatura.
	- o Perdidas por diseminación de fronteras y suciedad.
	- o Las perdidas por desaciertos en la búsqueda del punto de máxima potencia
	- o Cableado.

### **2.1.6. Sistemas Fotovoltaicos Aislados**

<span id="page-28-1"></span>Su alimentación única y primaria es el arreglo de panales solares donde las cargas tienen la posibilidad de ser en corriente continua como en corriente alterna [2].

Según los recursos que los conforman, los sistemas fotovoltaicos tienen la posibilidad de dividirse en 3 tipos [3]:

- **Alimentando directo a la carga. -** Es el más sencilla de todos. Ejemplificando, el generador fotovoltaico se conecta de manera directa a un motor de corriente continua. Se aplican primordialmente para bombeo de agua.
- **Con regulador y batería. -** Es utilizado con módulos que por lo habitual son de 33 o 36 células. El generador está acoplado a un regulador de carga, luego a la batería, este método es muy utilizado en iluminación pública.
- **Con regulador, batería e inversor. -** Es utilizado cuando las son de energía en corriente alterna, aun cuando es posible alimentarlo en corriente continua al mismo tiempo. Este es el más usado para generar energía a una casa.

## **2.1.7. Sistemas Fotovoltaicos Conectados a la Red**

<span id="page-29-0"></span>Esta estructura depende específicamente de las regulaciones que posea cada país ya que este debe de contar con las normas necesarias al momento de conectarse a la red del sistema y cumplir con todos los requisitos.

Las primordiales ventajas de este sistema son [3]:

- Valores de mantenimiento bajos.
- Poco riesgo de deterioro o avería.
- Beneficios medioambientales.
- Compensación de la inversión

# <span id="page-29-2"></span><span id="page-29-1"></span>**2.2. Componentes del Sistema Fotovoltaico**

#### **2.2.1. Paneles Solares**

Es la pieza fundamental al momento de captar los fotones y transformar los rayos del sol en potencia eléctrica. Sus principales características son aquellos que están hecho de células monocristalinas y otro de policristalinas, estos varían con respecto a su eficiencia en el sistema, estos se pueden conectar en paralelo o serie dependiendo del resultado deseado.

# **2.2.2. Baterías**

<span id="page-30-0"></span>Tiene la ocupación de almacenar toda la energía captada por el arreglo de los paneles solares (corriente directa), su configuración puede variar en serie o paralelo dependiendo el requerimiento del circuito, cabe resaltar que sus recursos de construcción tienen la posibilidad de ser plomo, acido o litio, dependiendo su característica química nos proporcionara beneficios.

A continuación se presenta sus especificaciones [4].

- **Días de autonomía:** Son los días determinados en que las baterías abastecerán continuamente el sistema al que se encuentre conectado sin requerir del sistema fotovoltaico.
- **Capacidad de las baterías:** Es la cantidad de energía eléctrica que puede almacenar, su unidad es amperios hora y dependiendo del material de construcción (litio o acido) tendrá una eficiencia determinada.
- **Profundidad y régimen de descarga:** Es el porcentaje que existe en una batería cuando esta cumple un ciclo de carga o descarga, ajustando este parámetro se estima un tiempo de vida útil que tendrá.
- **Esperanza de vida:** Esta se determina según la cantidad de ciclos que puede soportar la batería, además depende del porcentaje de descarga configurado.
- **Voltaje:** Dependiendo del número de celda que esta posea y de la potencia que suministraran al sistema su voltaje deberá ser seleccionado. Por lo general en el mercado encontraremos de 2V, 6V, 12V o 24V.
- **Condiciones del medio ambiente:** La fabricación de las baterías están determinada a temperatura ambiente de 25 °C con las cuales su trabajo será optimo, si esta varia también lo hará su vida útil.

### *2.2.2.1. Características de las Baterías*

Es fundamental conocer ciertos conceptos técnicos para comprender el manejo de una batería.

- **Celda:** Permiten ser configuradas entre si con la finalidad de obtener el voltaje deseado, ya que es la parte fundamental y principal de una batería la cual un electrodo separa el ánodo del cátodo.
- **Estado de carga (SOC) %:** Es la interpretación porcentual del estado en que se encuentra la batería siendo el 100% cuando se encuentra cargada en su totalidad.
- **Profundidad de descarga (DOD) %:** Es el valor porcentual que se ha extraído energía acumulada en la batería en una descarga.
- **Voltaje de vacío (Eo):** Es el valor que se observa a través de la medición con un voltímetro cuando no se encuentra suministrando energía a ningún elemento.
- **Voltaje en circuito cerrado (E):** Es el valor que se observa a través de la medición con un voltímetro al momento que suministra energía a un elemento del sistema.
- **Resistencia interna:** esta definición nos permite comprender las reacciones químicas que se producen dentro de estas.

Una vez que se aplica una carga a la batería, la resistencia interna de ésta se puede calcular con alguna de las ecuaciones que se muestran a continuación:

$$
RB = \frac{V_o - V}{I}
$$

$$
RB = \frac{V_o}{I} - RL
$$

Ecuación 2. Resistencia interna de la batería [5]

<span id="page-31-0"></span>siendo:

- RB: Resistencia interna de la batería
- $\bullet$   $V_0$ : Tensión de vacío de la batería
- V: Tensión de la batería con la carga.
- I: Intensidad suministrada por la batería.

Con el pasar del tiempo la estructura interna de la batería cambia y a su vez se ve afectado su vida útil, uno de estos elementos que se desgastan es la resistencia las cuales se encuentran en el valor de 1 Ohm.

• Capacidad: Es la disponibilidad de almacenamiento que posee para almacenar la energía y luego ser distribuida en amperios hora.

A continuación, se muestra la ecuación para determinar el valor de esta:

$$
C = \int_{t1}^{t2} i * \delta t
$$

Ecuación 3. Capacidad de la batería [5]

<span id="page-32-0"></span>La igualdad mostrada anteriormente es utilizada para calcular tanto la capacidad en la evolución de la batería, es decir, la carga y descarga de la misma, la ecuación es de aplicación general y dependiendo bajo las condiciones en las cuales se dimensione, hay otras para hacer el cálculo de este parámetro.

- **Capacidad nominal:** es el abastecimiento natural de la batería, se logra a través de la correcta calibración en plena carga hasta obtener una tensión fija. Para realizar el cálculo tomamos una temperatura ambiente y la fijamos como base, empleando una razón de descarga determinada.
- **Capacidad real:** A partir de las diferentes condiciones de desempeño que se establecen para conceptualizar la capacidad nominal (excluyendo la tensión de finalización de descarga) definimos la capacidad real como aquella que una batería puede entregar a partir de sus condiciones de plena carga. En dependencia del fundamento de descarga utilizada y de la temperatura de trabajo la capacidad real puede ser mayor o menor que la capacidad nominal.
- **Capacidad retenida:** Se la define como la capacidad que luego de una etapa de inactividad, reposo o inacción es conservada por la batería.
- **Máxima corriente de descarga continua:** Corriente que la batería entrega de manera

prolongada a lo largo de un tiempo. Para eludir deterioros o reducción de la capacidad de la batería el fabricante determina este límite.

- **Máxima corriente en intervalos:** La interpretamos en base a intervalos de tiempo, en los cuales se descarga la batería debido a que entrega la máxima corriente (suelen ser aproximadamente 10 ms). A fin de evadir daños, prejuicios y pérdidas de prestaciones quien fabrica o elabora la batería fija este límite.
- **Coulomb:** Es la unidad del sistema internacional de unidades para realizar la valoración de la dimensión física "Cantidad de electricidad" (carga eléctrica).
- **Autodescarga:** Debido a las reacciones químicas que se producen en los acumuladores se provocan descargas de manera paulatina, la autodescarga se expresa en términos porcentuales, para esto establecemos la relación entre pérdida de capacidad con respecto a la capacidad nominal. También la podemos valorar analizando las pérdidas que se presentan en la capacidad de la batería al mantenerse en circuito abierto.
- **Sobrecarga:** Podemos describir este proceso como la operación continua de carga luego de que se nos muestra una cargabilidad aparentemente completa del acumulador, el decrecimiento de la eficiencia de los constantes cambios electroquímicos al cargar, es una de las causas comunes que genera este fenómeno.
- **Densidad de Energía:** Básicamente es la energía acumulada por una batería manifestada en magnitudes de volumen (Wh/l) y.
- **Densidad de Potencia:** Potencia que puede proporcionar una batería por unidad de volumen (W/l).
- **Energía Específica:** Energía que puede reservar una batería por unidad de peso (Wh/kg).
- **Potencia Específica:** Potencia que puede otorgar una batería por unidad de peso (W/kg).
- **Vida eficaz:** Intervalo en el cual la batería debido a sus características intrínsecas conserva sus prestaciones por arriba de sus restricciones. Se define como la cantidad de ocasiones en que la batería puede ser recargada, para reponerse luego de su uso.
- **Eficacia (%):** Para determinar la eficacia en una batería se debe hacer relación a la energía eléctrica que se necesitó para cargar la misma completamente y la que la que es devuelta por el acumulador.
- **Tiempo de recarga natural (h):** Tiempo fundamental en el que una batería recupera su carga completamente.
- **Tiempo de recarga inmediata (h):** Tiempo imprescindible para recargar un 50% como mínimo o al 99% de su capacidad.
- **Delta Peak:** Metodología utilizada para cargar las baterías de NiMH y NiCd. Detecta el fin de carga desde los picos de voltaje que da esta clase de acumulador a lo largo de su carga. Al acercarse a completar su carga, su tensión se incrementa de manera brusca al igual que su valor cúspide de voltaje, los mismo son localizados por el cargador, quien termina la carga.
- **Descargas anormales:** Se presenta al alejarse aproximadamente un 10% asociándola a la curva de descarga solicitada.
- **Potencia máxima de un elemento (en tecnología de litio):** Para determinar esta potencia se debe tener en cuenta que el factor debe ser capaz de otorgar un 80% hablando de manera porcentual de su capacidad nominal, previo a bajar de 3 V y no sobrepasar los 50 ºC en su área, en el período más corto que se pueda. [5]

### **2.2.3. Aplicaciones de bancos de baterías en sistemas auxiliares de una subestación**

<span id="page-34-0"></span>Toda subestación requiere de corriente directa con el fin de operar mecanismos de protección, señalización y alumbrado. Estos forman parte de los servicios auxiliares que se activaran en caso de des energización o falla proveniente de otros sistemas o del mismo.

Dependiendo la dimensión de estas subestaciones será el cuarto de baterías y por ende la cantidad de estas conectadas de acuerdo a satisfacer con su capacidad requerida para la operabilidad de sus elementos, algunas requieren de baterías de 200Ah para el manejo de 150kVmientras que las inferiores a este valor su rango estará de 50Ah a 75Ah.

Existe dos principales condiciones es que funcionan los bancos de baterías que son el régimen de igualación que sirve para suministrar energía al sistema de control y el régimen de flotación que se usa a plena capacidad con el fin de regular el manejo del sistema. Esto se lo puede controlar de forma manual o automática por medio de interruptores o tableros de transferencia. [6]

#### **2.2.4. Controladores**

<span id="page-35-0"></span>Es el encargado de mantener el voltaje deseado o configurado para ser almacenado correctamente por la batería a la hora de cargar o descargarla sin que esta sufra grandes consecuencias a futuro, preservando su vida útil y de las cargas DC que se conecten de manera directa.

#### **2.2.5. Rectificadores y Cargadores**

<span id="page-35-1"></span>Permiten ajustar el rango de voltaje que abastecerán a las baterías con respecto a su valor nominal, se pueda obtener una tensión constante en el régimen de flotación para con ello suministrar el consumo de la carga.

# **2.2.6. Inversores**

<span id="page-35-2"></span>Su función es la de convertir la corriente directa en corriente alterna producido por el sistema fotovoltaico que se encuentra suministrando dicha energía principal, el inversor funciona gracias a un arreglo de dispositivos electrónicos como interruptores y diodos rectificadores.

Estos se los pueden encontrar dependiendo la forma de salida de su onda sea cuadrada, sinusoidal modificada o sinusoidal pura. [4].

Definición de los inversores autónomos en SFV [4].

- **Potencia de salida en Corriente Alterna:** Se debe elegir un inversor que sea capaz de abastecer toda la potencia que necesite los equipos conectados y a su vez cuando estos se encuentren funcionando en simultaneidad.
- **Entrada de voltaje en Corriente Directa suministrada en la batería:** En los sistemas fotovoltaicos existen diferentes niveles de voltajes en la batería dependiendo de la potencia instalada en el circuito. El inversor determinara el rango de voltaje que proporcionara a estas en corriente directa, la más comunes son de 12V, 24V y 48V.
- **Voltaje de salida:** Se debe establecer la salida de voltaje en corriente alterna la cual cumple el inversor. Dicho valor depende de la carga a abastecer, por lo general su rango será 120V - 220V.
• **Frecuencia:** La salida del inversor debe estar configurada para que trabaje en los valores de 50 Hz o 60 Hz.

#### **2.2.7. Protecciones**

Se necesita salvaguardar la vida de todos los grupos para que tengan la más grande durabilidad disponible, dichos recursos protectores son los breakeres, fusibles, diodos que permiten bloquear y otros pasar la energía.

- **Diodos de bloqueo:** estos entran en acción al momento de existir alguna falla interna en el panel o circuito permitiendo que la potencia se regule a través del tiempo.
- **Diodos de paso:** Su función es la de permitir la entrada de energía cuando existe un cambio brusco en el clima, sea lluvioso o nublado la cual causa sombras en las celdas del panel.

#### **2.2.8. Cargas**

Son las encargadas del dimensionamiento, planificación y ejecución del sistema fotovoltaico ya que estarán conectadas y deberán funcionar correctamente asegurando que el circuito sea optimo tanto en AC como DC.

# **3. CAPÍTULO III METODOLOGÍA**

### **3.1. Tipo de Investigación**

La metodología empleada en el desarrollo de este problema planteado es observar los diferentes cambios que pueden surgir al momento de ejecutar un análisis de corto circuito en la barra de baterías en que se encuentra conectada con la variación de configuraciones o parámetros realizados en los paneles solares, carga en AC, estado de carga en la batería y porcentaje de tensión que aporta la red eléctrica.

#### **3.1.1. Investigación de Campo**

Es importante recolectar los datos de cada escenario programado con el fin de analizarlos e identificar en cuál de ellos existe mayor gravedad con respecto al proyecto realizado, cabe recalcar que este diagrama consta de la unión de corriente alterna como corriente continua, la cual se debe de respetar sus parámetros para la correcta ejecución.

#### **3.1.2. Investigación Descriptiva**

La investigación descriptiva nos permite conocer a fondo cada una de las características que posee lo equipos conectado, estos nos brindan un mayor entendimiento sobre cómo puede influenciar la variación de ciertos valores en su configuración y así comprender los diferentes resultados que se pueden dar sin cambiar la estructura del sistema.

Se debe respetar la ficha técnica de los equipos y se debe ingresar los parámetros en el software lo más preciso posible para obtener resultados factibles con un mínimo grado de error y con ello obtener un análisis fiable.

### **3.2. Enfoque de la Investigación**

El enfoque utilizado es de forma cuantitativo en donde aplicamos un proceso demostrativo y secuencial, teniendo en cuenta valores resultantes al momento de variar parámetros de ciertos equipos mediante pruebas de acierto y error con la finalidad de interpretar los resultados.

Se plantea un sistema eléctrico con alimentación alterna y continua para abastecer la carga correspondiente cuando uno de estos falle en forma transitoria o total, nuestro objetivo es analizar mediante una tabla los resultados obtenidos al variar cada uno de los parámetros de las baterías conectadas y con ello llegar a una conclusión de lo que ocurre.

### **3.3. Elementos Utilizados en DC dentro del Software**

#### **3.3.1. Panel Solar**

#### *3.3.1.1. Modelo*

Para la simulación de este proyecto se utilizó Paneles Solares policristalino de la marca Canadian Solar, modelo CS6U-330P la cual nos permite tener 1500 Vdc como máximo con una potencia de 330 W aportando una Intensidad Máxima de Potencia de 8.88 Imp (A) y una corriente de Corto Circuito con valor de 9.45 Isc (A)

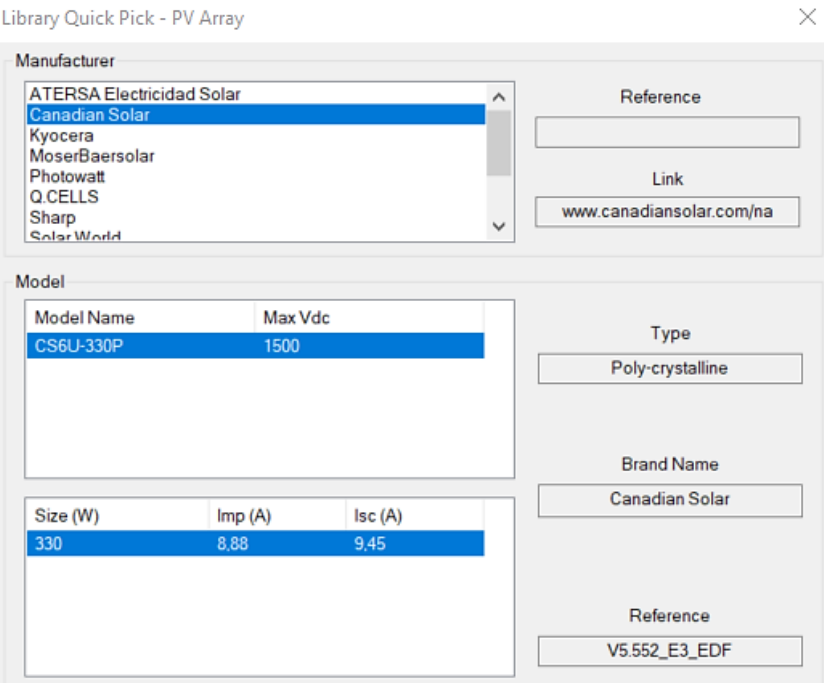

Figura 2. Editor de paneles fotovoltaicos ETAP20

En la siguiente imagen se puede apreciar de forma detallada los parámetros de este panel

junto a su curva I vs V, la cual posee diferentes valores de potencia con respecto a su variación.

|                    | PV Array Library - Edit Parameters |                                       |             |                    |             |                       |       |                            |                    |                            |             |     |             |          |                      |     |                             |  |
|--------------------|------------------------------------|---------------------------------------|-------------|--------------------|-------------|-----------------------|-------|----------------------------|--------------------|----------------------------|-------------|-----|-------------|----------|----------------------|-----|-----------------------------|--|
|                    |                                    | Manufacturer<br><b>Canadian Solar</b> |             | Θ                  |             |                       |       | Model<br><b>CS6U-330P</b>  | Θ                  |                            |             |     | Vdc<br>1500 |          |                      |     | Performance<br>Curve        |  |
| <b>Size</b><br>330 | # of Cells                         | Vmp<br>37.2                           | Voc<br>45,6 | <b>Isc</b><br>9.45 | Imp<br>8.88 | Pmp<br>330.3.<br>. 15 | (Tol) | Delta<br>$Voc =$<br>0.0734 | Alpha Isc<br> 0.05 | Beta<br>$Voc =$<br>$-0.31$ | % Eff<br>17 | 196 | w<br>99,2   | D<br>3.5 | Weight NOCT<br> 25.9 | 143 | Note<br>Lock<br>$\boxtimes$ |  |

Figura 3. Parámetros del panel fotovoltaico ETAP 20

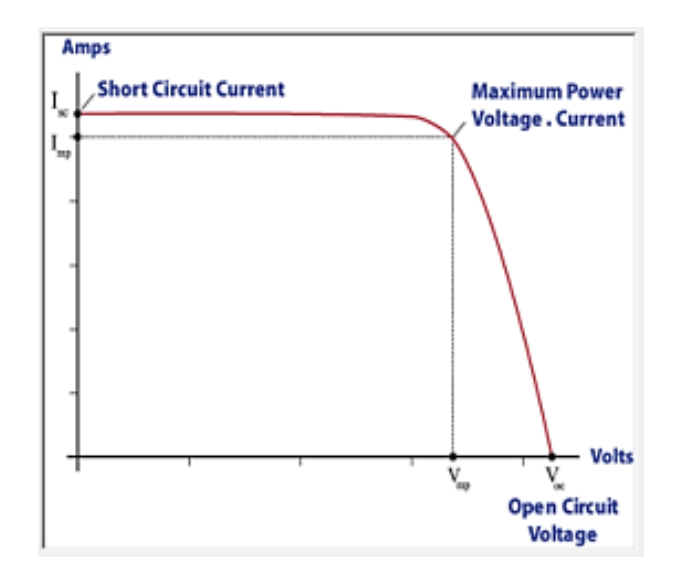

Figura 4. Curva de máxima potencia I vs V ETAP 20

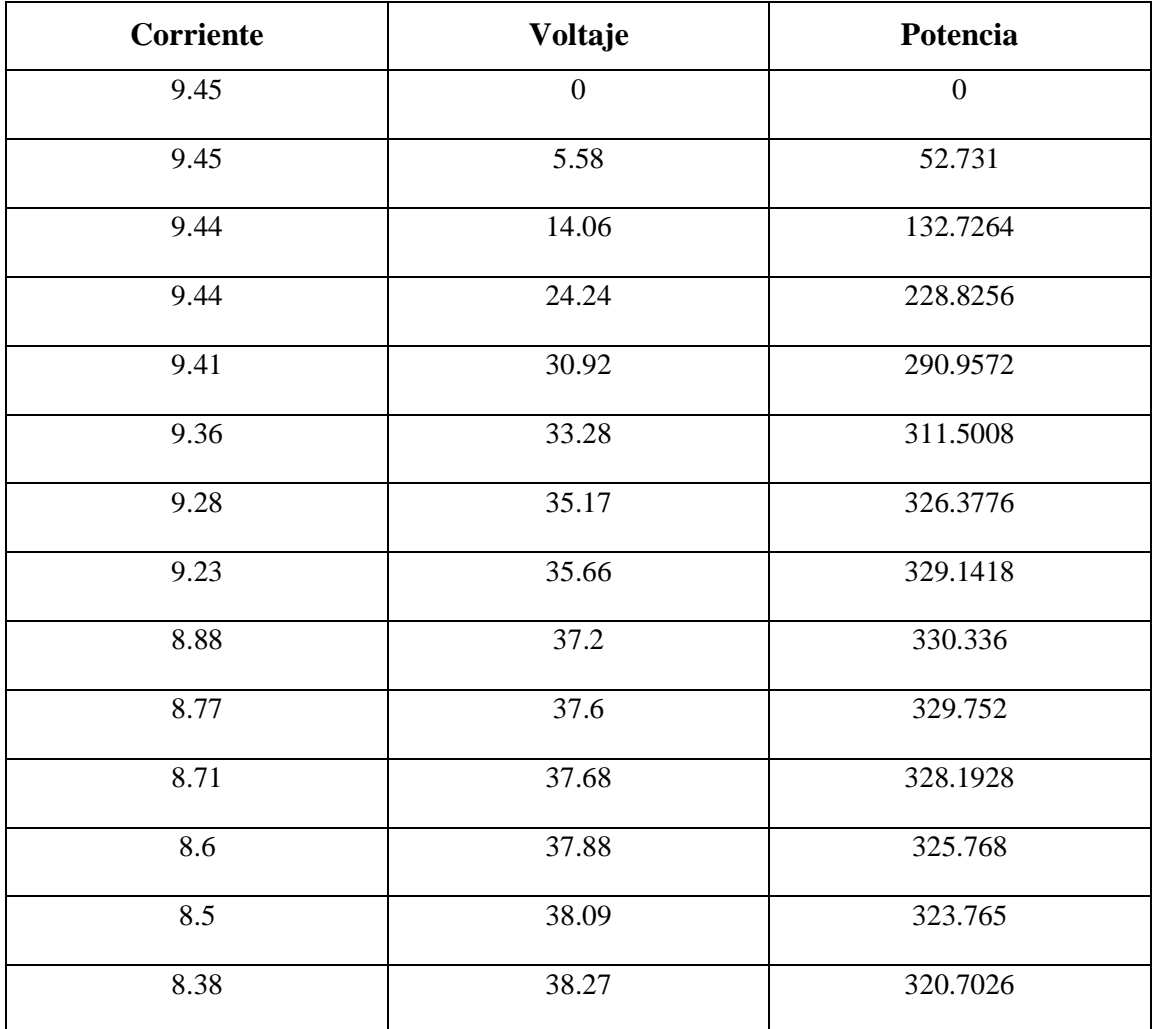

| 7.89             | 39.13 | 308.7357         |
|------------------|-------|------------------|
| 7.35             | 39.86 | 292.971          |
| 6.67             | 40.67 | 271.2689         |
| 6.05             | 41.24 | 249.502          |
| 5.25             | 41.95 | 220.2375         |
| 4.54             | 42.56 | 193.2224         |
| 3.66             | 43.26 | 158.3316         |
| 2.81             | 43.88 | 123.3028         |
| 1.98             | 44.29 | 87.6942          |
| 1.36             | 44.66 | 60.7376          |
| 0.93             | 44.91 | 41.7663          |
| 0.36             | 45.31 | 16.3116          |
| $\boldsymbol{0}$ | 45.6  | $\boldsymbol{0}$ |

Tabla 3: Curva I-V de matriz fotovoltaica

### *3.3.1.2. Arreglo de Paneles*

La configuración de los paneles Serie – Paralelo es la siguiente:

- Número de paneles en Serie = 3
- Número de paneles en Paralelo = 4
- Número total de paneles  $= 12$

A través de su tipo de conexión nos da como resultado:

- Voltaje  $DC = 111.6$
- kW DC =  $3.96$
- Amperaje DC =  $35.52$

Para la obtención del valor de irradiancia el Software ETAP 20 a través de su librería y por medio de interpolación nos permite obtener dichos valores en  $W/m<sup>2</sup>$ , el estudio realizado tiene como fecha puntual el 1 de febrero del año 2020 la cual se eligió ya que es donde alcanzamos el valor mínimo de Hora Solar Pico (HSP). Hay que enfatizar que el software ETAP 20 solo nos permite ingresar las coordenadas en grados.

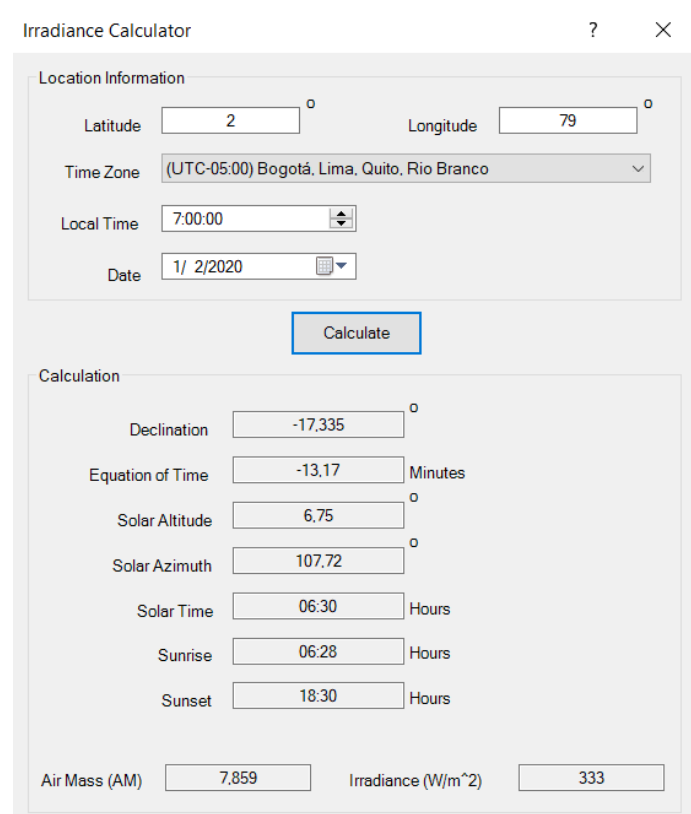

Figura 5. Calculadora de irradiancia ETAP 20

Para obtener la HSP del lugar se lo realiza mediante la página web de la NASA (NASA prediction of worldwide energy resources) en ella a través de la recopilación de datos en climatología y añadiendo sus coordenadas en grados y minutos decimales de la ciudad de Guayaquil adquirimos los valores de su radiación normal directa mediante interpolación.

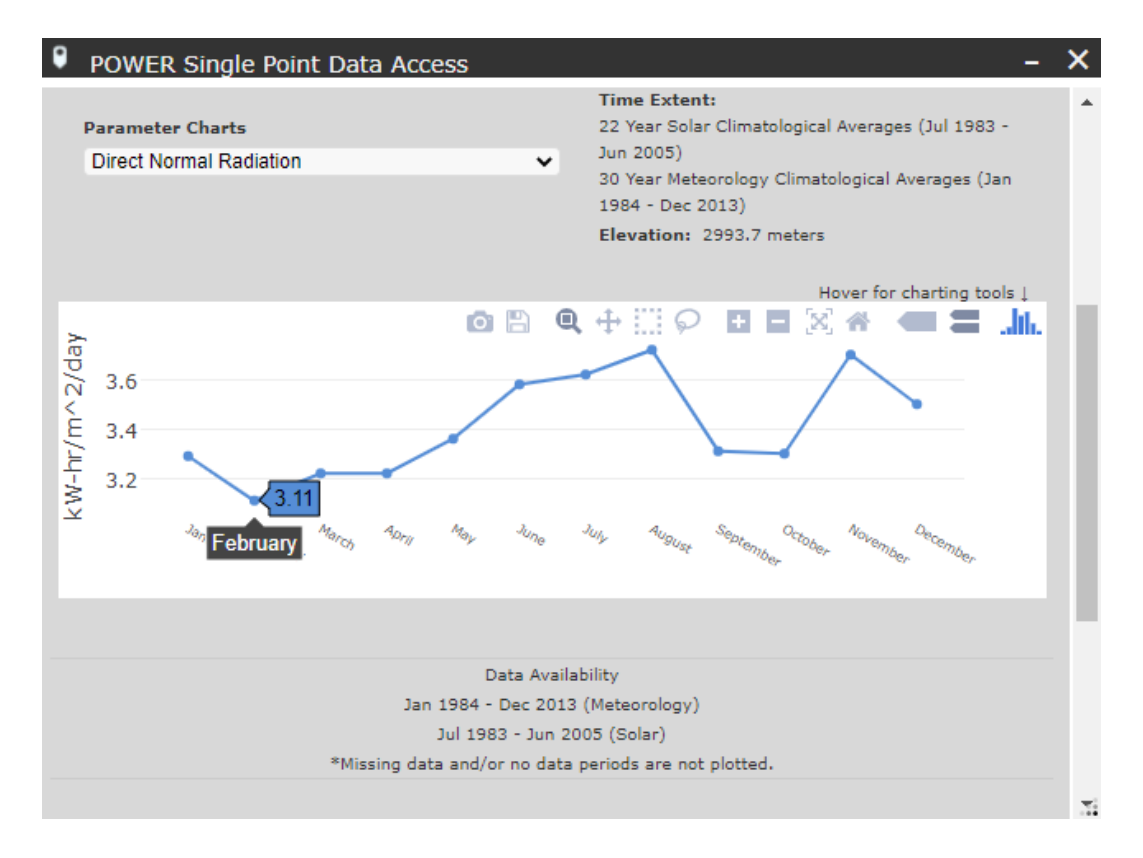

Figura 6. Radiación normal directa - NASA prediction of worldwide energy resources

A continuación, se muestra la tabla de categoría de generación la cual se varió la irradiancia con el fin de obtener diferentes resultados para la simulación.

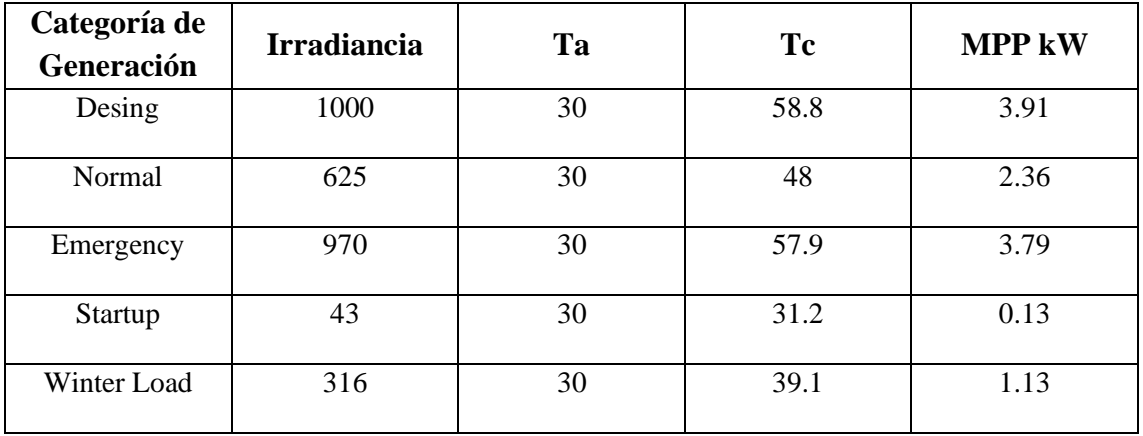

Tabla 4: Configuración de los parámetros del panel según su categoría

### *3.3.1.3. Modelado De Cortocircuito*

Se debe de especificar el modelado de cortocircuito y la información de conexión a tierra

para el arreglo de paneles.

- Rating: al seleccionar esta opción, los valores de Voc, Vmp, Imp e Isc se obtiene y se muestra en función del panel seleccionado de la librería.
- User-Defined: al seleccionar esta opción, los valores de Voc, Vmp, Imp e Isc son editables por el usuario.
- DC Grounding: permite que el dispositivo tenga conexión a tierra.
- Earthing Type: permite seleccionar un tipo de conexión a tierra del Sistema.

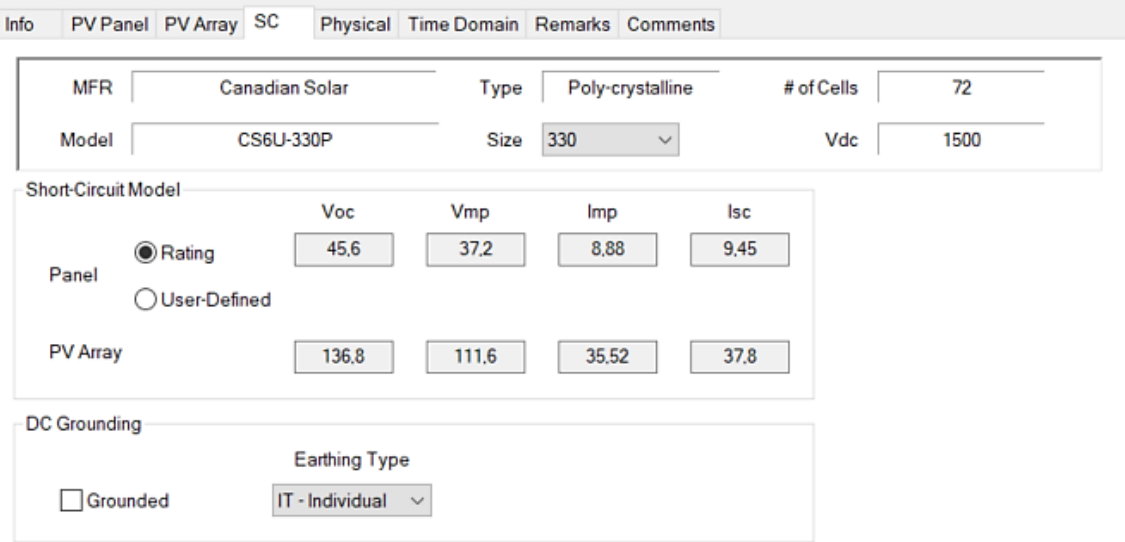

Figura 7. Modelado de cortocircuitos e información de puesta a tierra para los paneles fotovoltaicos

#### **3.3.2. Cable DC**

Se encuentra conectado un cable con dos conductores calibre #8 AWG del material aluminio recubierto de goma con una distancia de 25 metros la cual trabaja a una frecuencia de 60 Hz y su tensión máxima es de 0.6 kV.

A continuación, se muestra su ampacidad en U/G (subterráneas) y A/G (sobre el nivel del suelo).

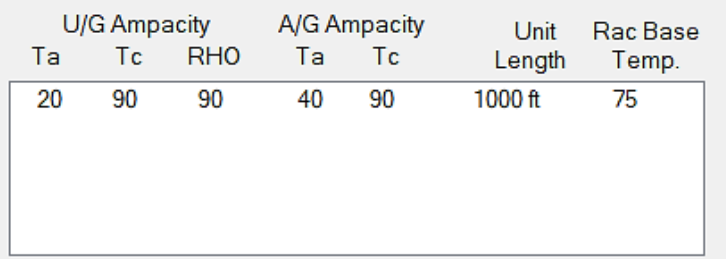

Figura 8. Biblioteca de cables ETAP 20

Mediante estos valores nos da una impedancia de:

- $R = 1.0688$
- $L = 0.0001724$

### **3.3.3. Batería**

### *3.3.3.1. Modelo*

Se utilizo baterías Plomo-Acido de la marca YUASA-EXIDE modelo CC la cual posee las

siguientes características:

- $VPC = 2.06$
- $SG = 1.215$
- Temp.  $= 25 \text{ °C}$
- Discharge Time  $= 8$  H
- Plates  $= 5$
- Cap.  $= 100$
- $1 \text{ Min} = 148$
- $K = 712,8378$
- $SCA = 1055$
- $Rp = 0.003905$

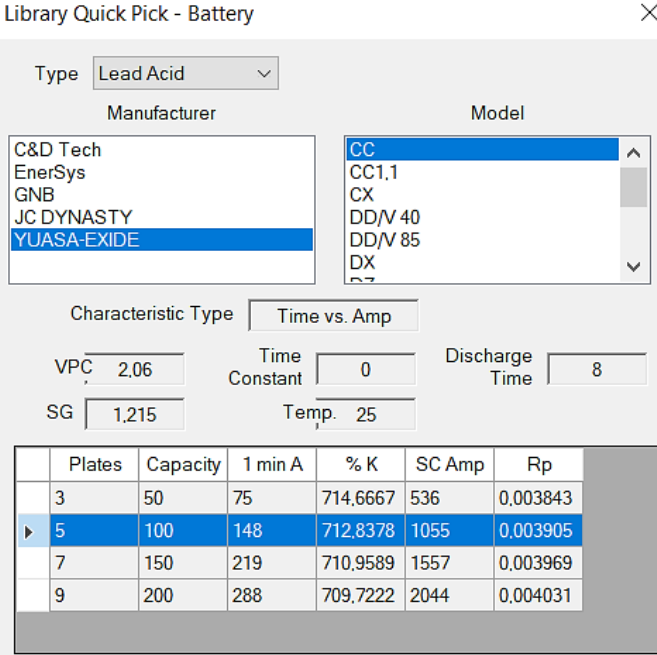

Figura 9. Biblioteca de baterías ETAP 20

A continuación, se muestra el amperaje por placa positiva en función del tiempo (min.) y voltaje (V).

|      | 1.75 V | 1.81V | 1.84 V | 1.88V |
|------|--------|-------|--------|-------|
| 1    | 74     | 58    | 495    | 38    |
| 15   | 48     | 39    | 35     | 30    |
| 30   | 378    | 315   | 285    | 245   |
| 60   | 27     | 2325  | 21     | 185   |
| 90   | 21     | 185   | 17     | 15    |
| 120  | 173    | 1545  | 145    | 13    |
| 180  | 1285   | 1175  | 11     | 10    |
| 240  | 1035   | 96    | 9      | 85    |
| 300  | 88     | 82    | 785    | 72    |
| 480  | 625    | 59    | 56     | 52    |
| 720  | 44     | 43    | 405    | 38    |
| 1440 | 25     | 25    | 225    | 21    |
| 4320 | 95     | 0     | 0      | 0     |

Figura 10. Variación del amperaje en función del tiempo y voltaje ETAP 20

Nuestro sistema está trabajando a 100 Vdc las cuales son generados por los paneles solares y este valor varía de acuerdo a la irradiancia que este captando; mediante la opción ''Categoría de Generación'' podremos cambiar los parámetros para obtener diferentes resultados que se ven influenciados en las barras.

La batería necesita ser dimensionada según el voltaje nominal (voltaje de circuito abierto) que se va a conectar en la barra y la capacidad total de almacenamiento en amperio-hora (AH), para esto debemos configurar el número de celdas por modulo, el número de módulos en serie por cadena y el número de baterías en paralelo por cadena. A su vez se debe configurar el estado de carga en que se encuentra, para ello tenemos una tabla de categoría en el que se puede establecer en porcentaje.

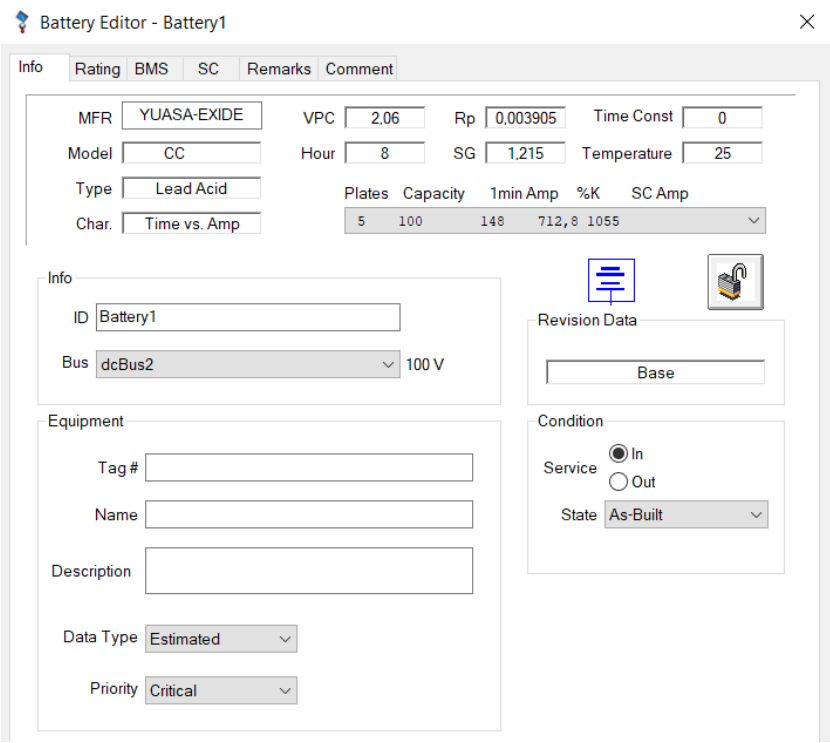

Figura 11. Página de clasificación - Editor de batería ETAP 20

Esta opción nos permite gestionar el sistema de carga y descarga de la batería, para ello

tenemos que indicar:

- El bus DC predefinido por la cual la batería se cargará.
- El voltaje mínimo en porcentaje requerido a cumplir para que empiece a cargarse.
- El voltaje máximo en porcentaje requerido a cumplir para que empiece a descargarse.
- Los porcentajes en que la batería a cargar y descargar.
- El voltaje mínimo y máximo admisible de la batería en porcentaje.
- La corriente máxima de carga y descarga en amperios.
- El porcentaje de eficiencia en que esta se encuentra.

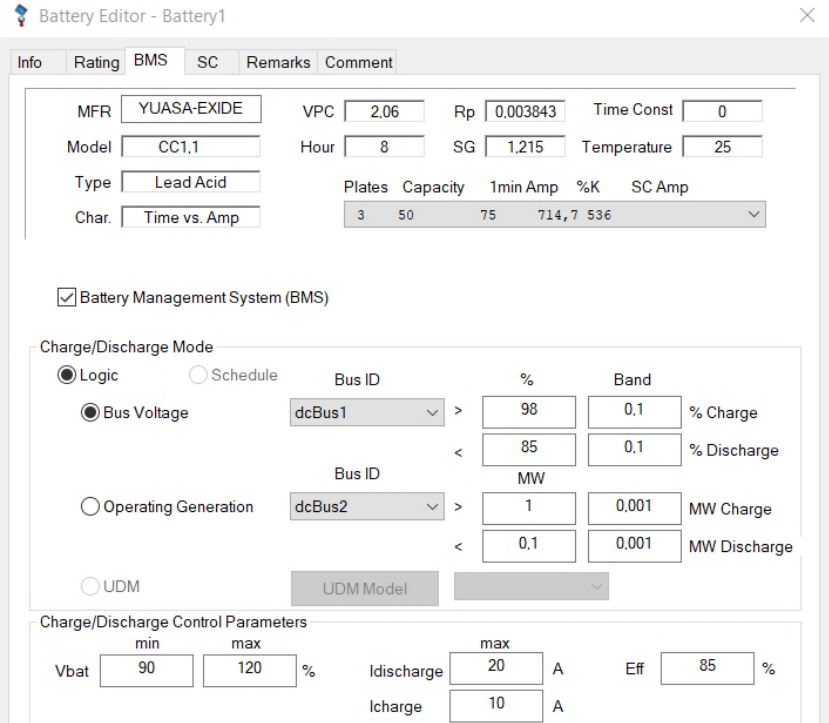

Figura 12. Sistema de gestión de baterías ETAP 20

### *3.3.3.2. Modelo De Cortocircuito*

Se debe seleccionar el modelo de cortocircuito de la batería y el valor de la fuente de voltaje de circuito abierto, especificar la impedancia externa de la batería y los datos de conexión a tierra. Para nuestro caso elegimos el modelo de estado de carga ya que nos permite seleccionar la categoría en que se encuentra la batería junto a su estado de carga.

La impedancia interna de la batería se debe llenar los siguientes parámetros.

- Ro: resistencia interna inicial de la batería en ohmios en condiciones de carga (incluye electrolito, placa positive y separador).
- L: reactancia de la batería por cadena en micro henrio.
- MF: multiplicador para calcular la Resistencia inicial de la batería en condiciones de descarga, esta Resistencia (Ri) es igual a MF multiplicado por Ro.

Mientras la impedancia externa necesita lo siguiente.

- Re: Resistencia total del cable que conecta a la batería.
- Le: inductancia total del cable que conecta a la batería.

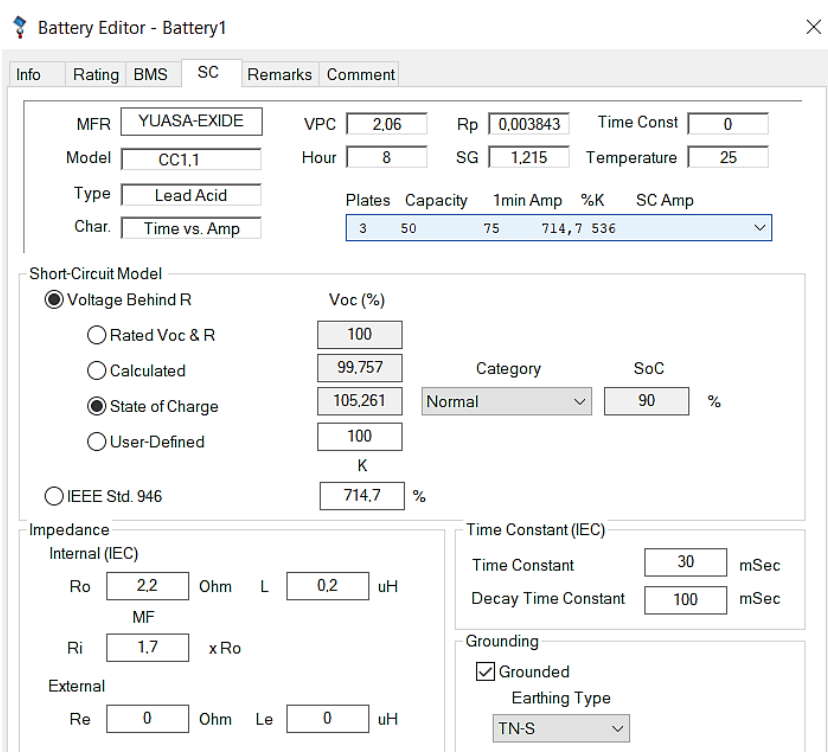

Figura 13. Página de cortocircuito - Editor de batería ETAP 20

Con respecto a la conexión de tierra el software nos ofrece varios tipos de conexiones, la cual para tema de estudios se eligió la configuración TN-S donde tiene el neutro de la fuente de energía conectado a tierra en un solo punto, en o tan cerca como sea razonablemente practicable a la fuente, y el terminal de puesta a tierra del consumidor normalmente está conectado a la cubierta metálica o armadura del cable de servicio del distribuidor en las instalaciones con el fin de proteger el equipo [7].

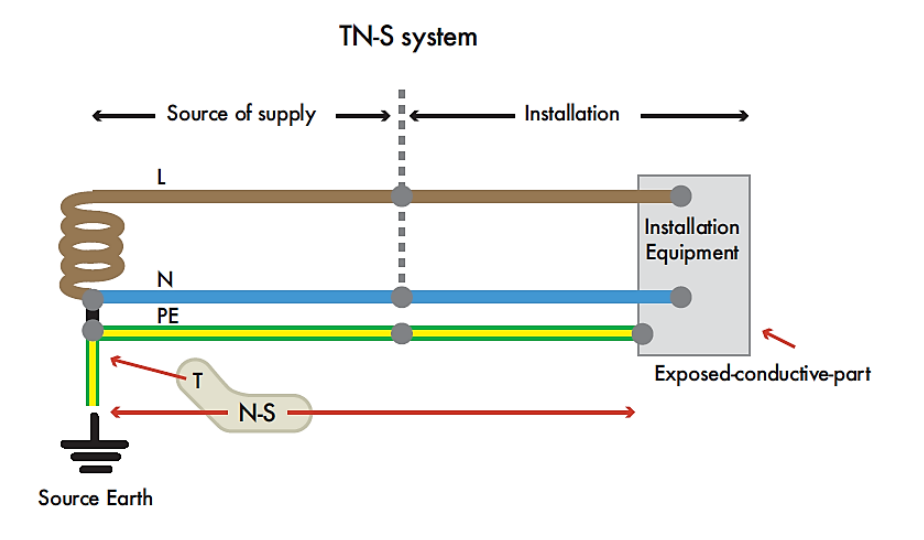

Figura 14. Conexión neutro y armadura a tierra [7]

### **3.3.4. Impedancia DC**

Dentro de la página de información se debe especificar del bus que proviene y hacia dónde va a estar conectado, si estará dentro o fuera de servicio y sus valores de impedancia tanto para la resistencia como inductancia.

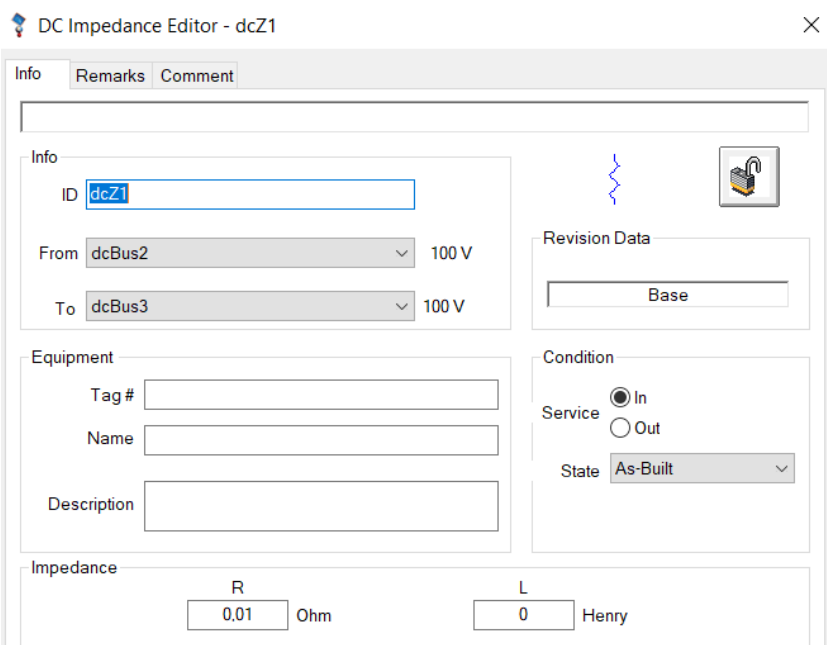

Figura 15. Editor de impedancia DC ETAP 20

#### **3.3.5. Cargador DC**

Dentro del software es un elemento que nos permite enlazar la conexión entre la parte continua de la alterna, respetando cada uno de sus parámetros para que pueda funcionar en óptimas condiciones dentro del rango correspondiente. Es importante mencionar que dentro de él nos ofrece tres tipos de configuraciones las cuales son Cargador, Rectificador Controlado y Rectificador sin control.

#### *3.3.5.1. Clasificación*

En esta ventana se debe configurar el modo de operación del Cargador lo cual ya fueron nombradas, junto a la clasificación en AC como DC, el modo de operación que tendrá el dispositivo y sus voltajes máximo y mínimo admisibles.

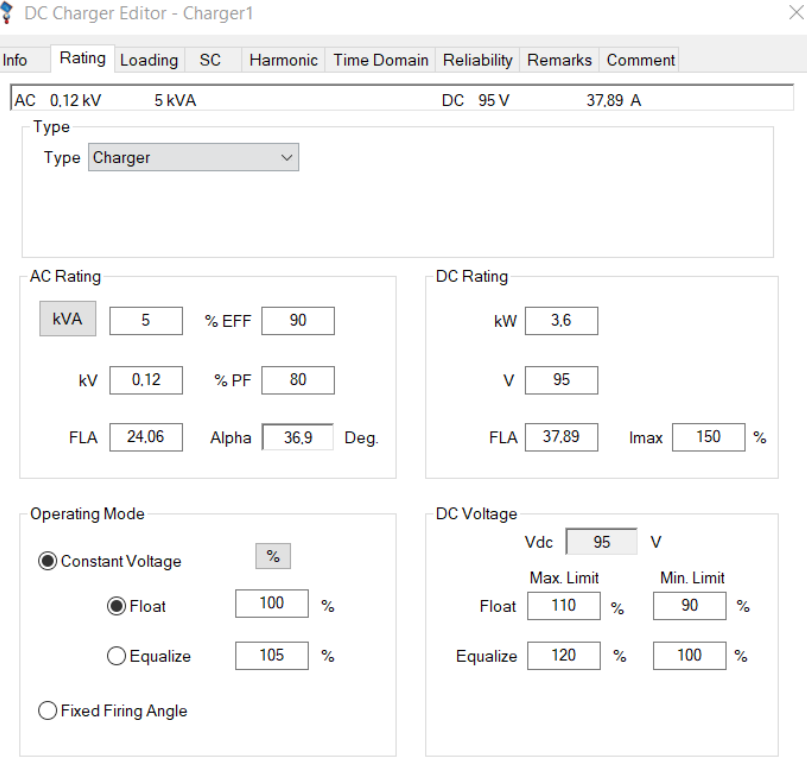

Figura 16. Página de clasificación ETAP 20

#### *3.3.5.2. Modelo de Cortocircuito*

Dentro de esta ventana nos permite configurar la contribución de cortocircuito que aporta los diferentes elementos conectas a la red eléctrica. Para ello es necesario activar la opción "Base don AC System Z" la cual nos permite ingresar la potencia de cortocircuito del cargador en MVA y se calcula la impedancia del sistema en una base de 100MVA. A su vez se debe de llenar los de conmutación de conmutación, resistencia suave del reactor e inductancia suave del reactor en caso de ser necesario.

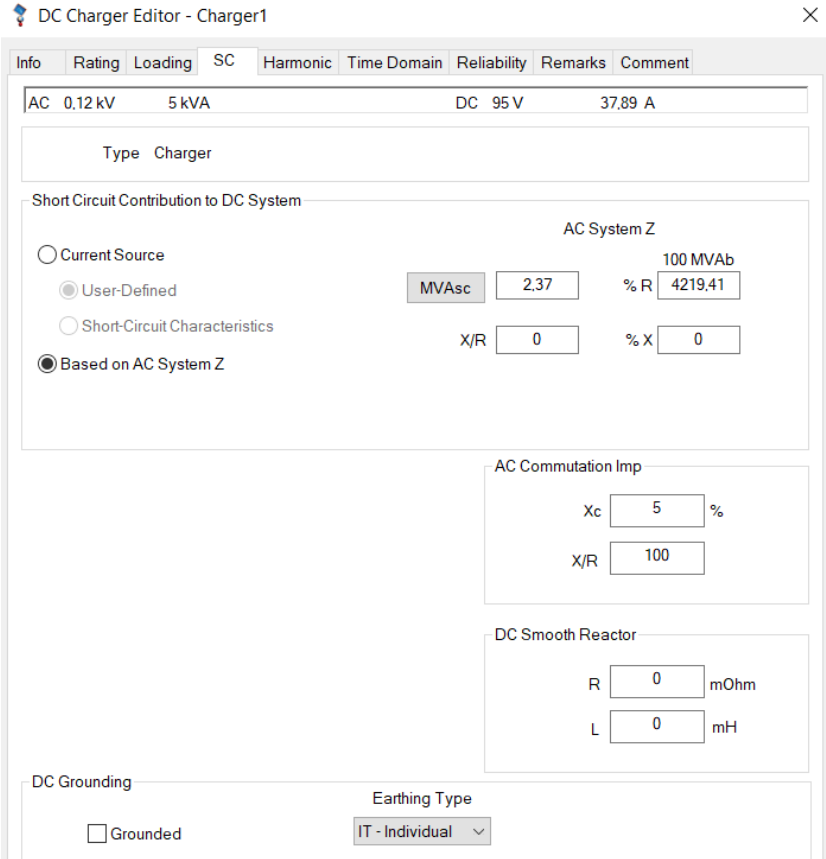

Figura 17. Página de cortocircuito ETAP 20

#### **3.3.6. Armónico**

Esta ventana nos permite modificar el contenido de los armónicos de un dispositivo, en este caso el cargador, se nos muestra una biblioteca en la cual escogemos un modelo determinado (6 pulsos) basando nuestra elección en parámetros como tipo, fabricante y modelo.

ETAP20 nos muestra gráficamente la forma de onda y el espectro de frecuencias armónicas una vez seleccionado el que deseemos simular, y ajustado todas las condiciones.

Entre los parámetros importantes que se permite variar en esta ventana encontramos la cantidad de pulsos y el ángulo de cambio de pulsos, por defecto ETAP ingresa los ángulos de cambio estándar, si modificamos estos datos obtenemos diferentes modulaciones de pulso o generar nuestro armónico creando uno en la librería con las características que deseemos.

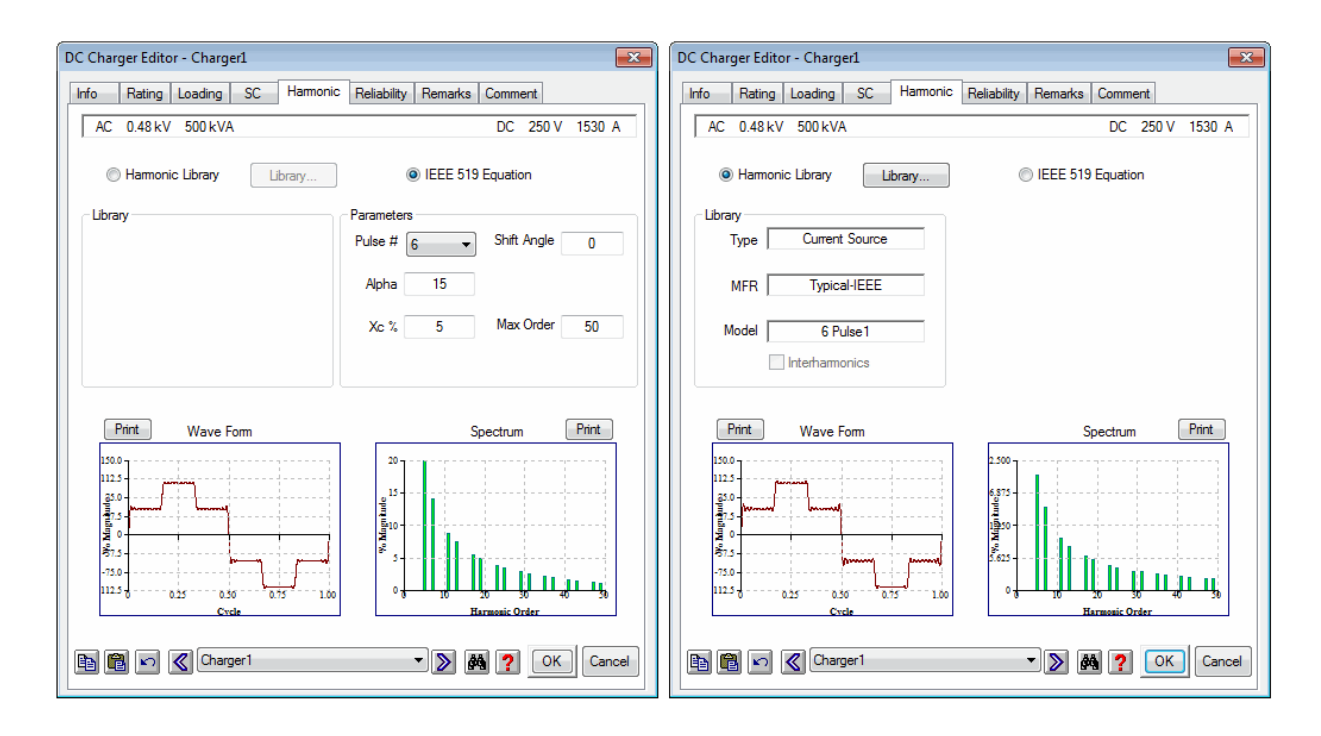

Figura 18. Ventana de armónicos ETAP 20

### **3.4. Elementos Utilizados en AC dentro del Software**

#### **3.4.1. Red Eléctrica**

#### *3.4.1.1. Modelado De Cortocircuito*

Para estudios de flujo de carga, una red de energía oscilante tomará la holgura de los flujos de energía en el sistema, es decir, la magnitud del voltaje y el ángulo de los terminales de la red eléctrica permanecerán en los valores operativos. Se debe especificar el tipo de conexión a tierra y la clasificación de cortocircuito ingresando los parámetros correspondientes de su potencia de cortocircuito tanto para la parte de trifásica como monofásica junto a la relación de impedancia de secuencia positiva, negativa y cero.

#### *3.4.1.2. Clasificación*

Para conocer los diferentes resultados que se darán en el estudio es necesario realizar diferentes iteraciones cambiando la tensión de operación en forma porcentual la cual se presenta en la siguiente tabla.

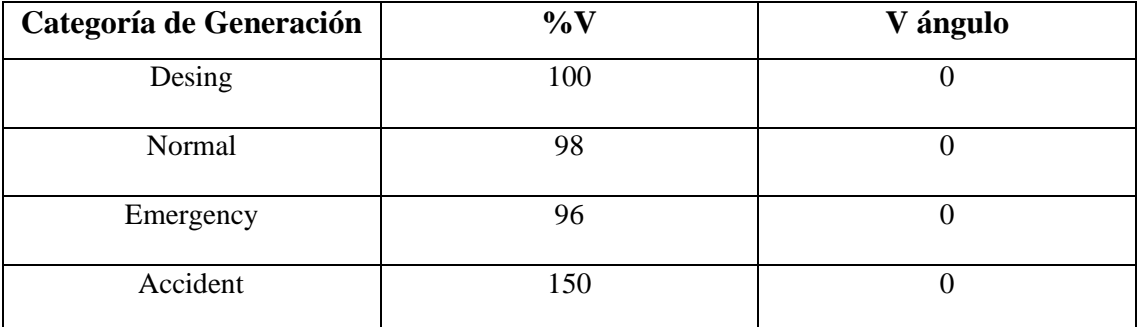

Tabla 5: Configuración de los parámetros de la red eléctrica según su categoría

#### **3.4.2. Transformador de 2 Devanados**

Se emplea un transformador con la finalidad de obtener una tensión igual a la tensión generada por sistema fotovoltaico donde la variación este en el rango admisible, su función es la de compensar el desbalance que pueda existir cuando no exista la demanda necesaria para satisfacer la carga alterna.

#### *3.4.2.1. Clasificación*

Para el correcto funcionamiento se debe llenar los campos de voltaje primario y secundario junto a la potencia que este tendrá, la temperatura ambiente en la cual va a permanecer instalado, su impedancia base, el tipo/clase al cual pertenece y la configuración de sus alertas máxima admisibles.

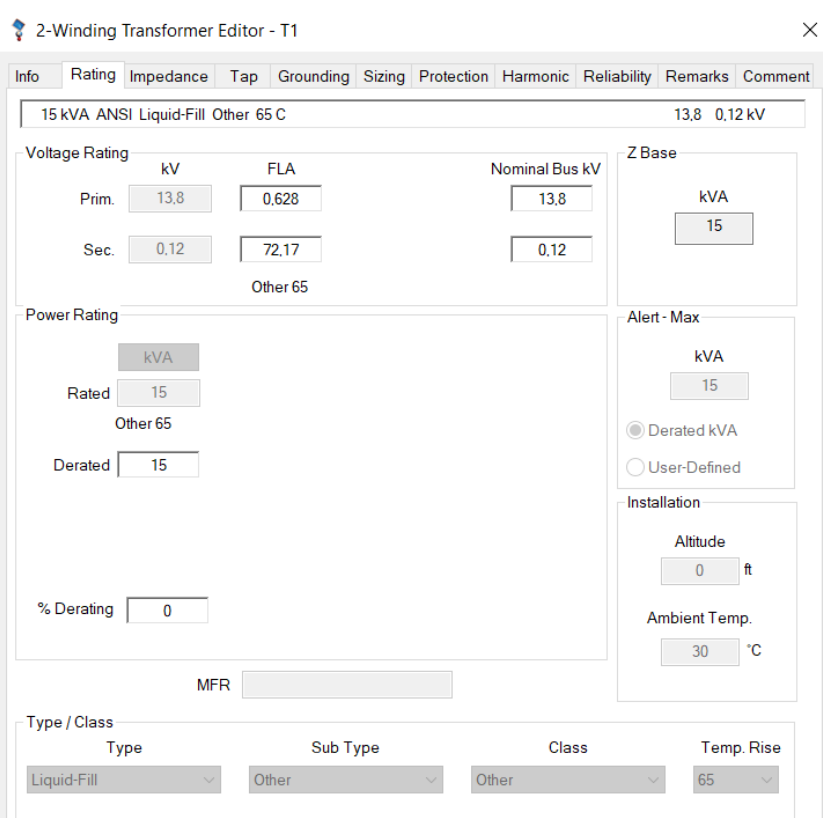

Figura 19. Página de clasificación ETAP 20

### *3.4.2.2. Impedancia*

El software de ETAP 20 nos ofrece información de las impedancias positiva y cero en secuencia positiva la cual se almacena en su librería basándose en dos fuentes: El estándar nacional estadounidense y El manual de sistemas de alimentación industrial de Beeman (pág. 96). Mediante la potencia del transformador y el voltaje de operación esta elige los valores correspondientes.

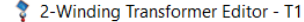

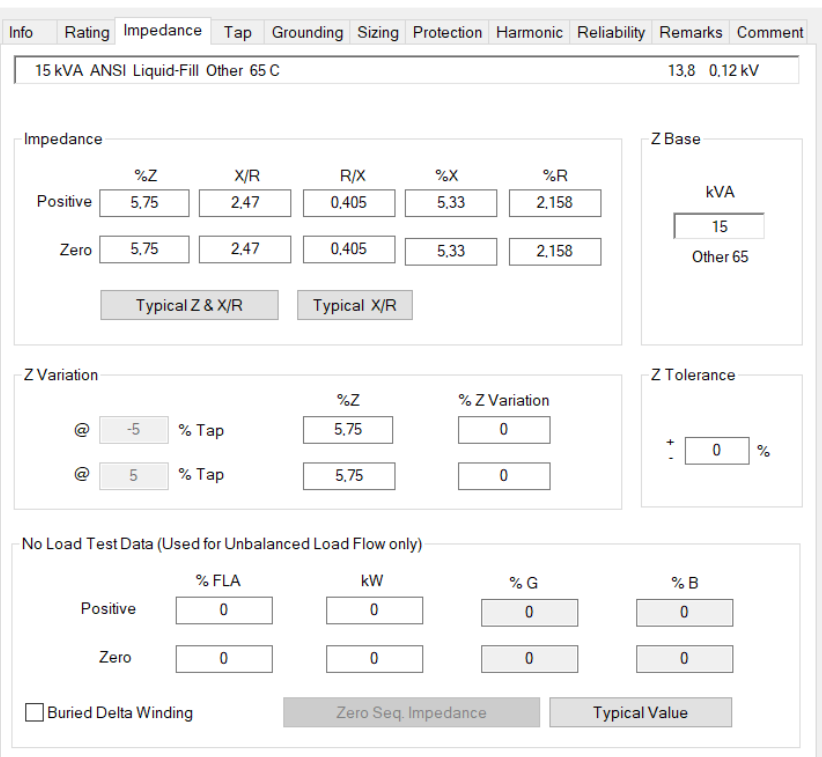

Figura 20. Página de impedancia ETAP 20

Impedancia típica para transformador menor o igual a 500 kVA [8]:

| Rating              |     | Group $1*$ | <b>Group 2</b> |      |  |
|---------------------|-----|------------|----------------|------|--|
|                     | %Z  | X/R        | %Z             | X/R  |  |
| $kVA \leq 5$        | 2.3 | 0.88       | 2.8            | 0.77 |  |
| $5 < kVA \le 25$    | 2.3 | 1.13       | 2.3            | 1.00 |  |
| $25 < kVA \le 50$   | 2.6 | 1.69       | 2.4            | 1.54 |  |
| 50 < kVA < 100      | 2.6 | 1.92       | 3.7            | 2.92 |  |
| $100 < kVA \le 167$ | 4.0 | 3.45       | 3.7            | 3.60 |  |
| 167 < kVA < 500     | 4.8 | 4.70       | 5.2            | 5.10 |  |

Figura 21. Norma Nacional Estadounidense C57.12.10 ETAP 20 [8]

\* Grupo 1: Transformadores con devanados de alta tensión menor o igual a 8,32 kV

+ Grupo 2: Transformadores con altas tensiones superiores a 8,32 kV e inferiores o iguales

 $\times$ 

La Norma Nacional Estadounidense C57.12.10 especifica los valores de impedancia para transformadores de más de 500 kVA [9].

### **3.4.3. Cable AC**

Se encuentra conectado un cable con dos conductores calibre #8 AWG del material aluminio recubierto de goma con una distancia de 12 metros la cual trabaja a una frecuencia de 60 Hz y su tensión máxima es de 0.6 kV.

A continuación, se muestra su ampacidad en U/G (subterráneas) y A/G (sobre el nivel del suelo).

| Ta | U/G Ampacity<br>Tc | <b>RHO</b> | Ta | A/G Ampacity<br>Тc | Unit<br>Length | Rac Base<br>Temp. |
|----|--------------------|------------|----|--------------------|----------------|-------------------|
| 20 | 90                 | 90         | 40 | 90                 | $1000$ ft      | 75                |

Figura 22. Biblioteca de cables ETAP 20

Mediante estos valores nos da una impedancia de secuencia positiva:

- $R = 1.33$
- $X= 0.0754$
- $L = 0.0002$
- $Z=1.33214$
- $X/R = 0.057$

Y una impedancia de secuencia cero:

- $R = 4.1896$
- $X= 0.18548$
- $L = 0.000492$
- $Z = 4.1937$

•  $X/R = 0.044$ 

### **3.4.4. Carga AC**

#### *3.4.4.1. Página de Carga*

Se debe indicar la conexión de la carga si es monofásica o trifásica junto con el nivel de voltaje, potencia activa, potencia reactiva y factor de potencia correspondiente. Además, se muestra una tabla de cargabilidad la cual se puede configurar su porcentaje de operación de acuerdo a la categoría que este se encuentre, la cual se realizó de la siguiente manera.

| Cargabilidad | Carga         |       |
|--------------|---------------|-------|
| Categoría    | $\frac{0}{0}$ | kW    |
| Desing       | 100           | 2.74  |
| Normal       | 70            | 1.918 |
| Winter Load  | 95            | 2.603 |
| Emergency    | 110           | 3.014 |
| Accident     | 200           | 5.48  |

Tabla 6: Configuración de los parámetros de la carga AC según su categoría

### **3.5. Planteamiento del Problema**

Se requiere realizar un análisis de falla a tierra en banco de baterías, por lo cual se eligió el programa de ETAP 20 la cual nos brinda las facilidades de simular este problema junto a diversos casos, se realizó un diagrama de acuerdo a los componentes descritos anteriormente, la cual posee un sistema en corriente continua que le pertenece a la generación fotovoltaica y por otro lado posee un sistema de corriente alterna al que está conectado directamente a la red eléctrica, el intermediador entre esta dos zonas es el cargador la cual permite intercambiar energía de forma equilibrada satisfaciendo la demanda de la carga.

Para esto se planteó un ejercicio/problema que a través de cálculos se determinó los valores de dichos componentes, se comenzó a conectar cada uno de ellos hasta formar el diagrama final que se muestra a continuación.

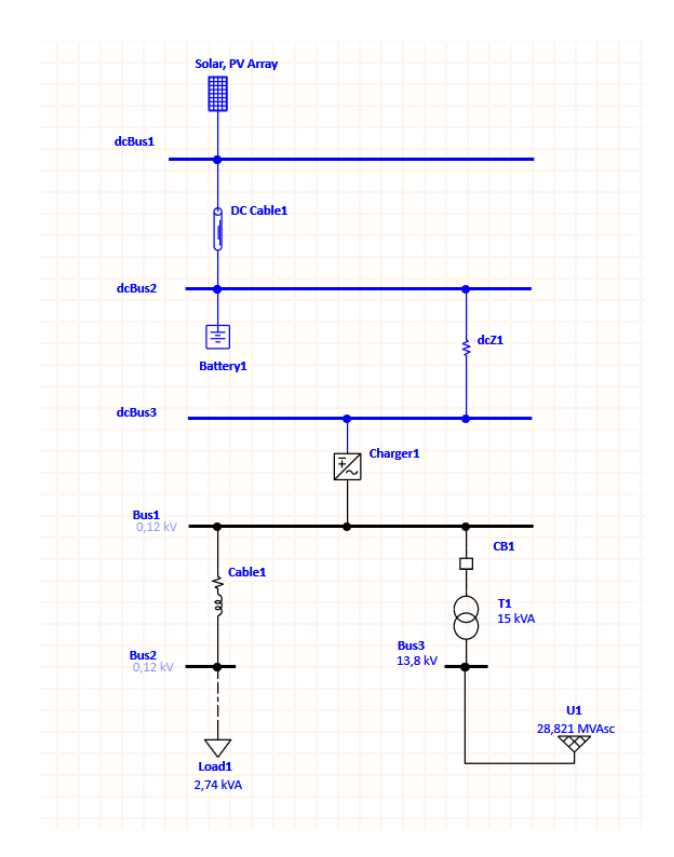

Figura 23. Diagrama unifilar del sistema a simular

De acuerdo con la norma IEEE 946, el módulo de cortocircuito de CC de ETAP calcula la corriente de falla total, las contribuciones de corriente de diferentes fuentes y la constante de tiempo de subida de la corriente de falla total. Puede realizar cálculos tanto en sistemas radiales como en bucle. La falla en consideración es un cortocircuito entre los terminales positivo y negativo en la ubicación de la falla. Las fuentes que contribuyen a la corriente de cortocircuito incluyen cargador / rectificador, UPS, batería y motor de CC. Estas fuentes pueden modelarse como una fuente de corriente constante o una fuente de voltaje constante detrás de una impedancia. Para una fuente de cargador / rectificador, también se puede considerar la impedancia equivalente del sistema de CA en el lado de CA [10].

#### **3.5.1. Pasos para realizar la Simulación de Cortocircuito**

Realizado el diagrama del proyecto a simular, junto con las categorías propuestas en cada uno de sus elementos, se debe dirigir a la barra de herramientas, seleccionar la opción "DC Short-Circuit", al lado izquierdo de la pantalla se nos presentara la Barra de herramientas de cortocircuito de CC junto al editor de casos de estudio de cortocircuito de CC, es allí donde se deberán configurar cada uno de los parámetros que se nos muestra con la finalidad de obtener resultados lo más cercano a nuestro sistema.

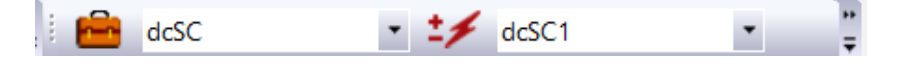

Figura 24. Casos de estudio de cortocircuito de DC ETAP 20

Dentro de la ventana del estudio de caso, en la pestaña "Info" seleccionamos la barra a la cual queremos que falle, por lo que elegimos "dcBus2" que es la que se encuentra conectada el banco de baterías. Cambiamos a la pestaña "Source Model" donde será necesario seleccionar las impedancias de corto circuito que contribuye el sistema AC, para esto se debe configurar dentro del cargador en su sección de Cortocircuito la opción "Base don AC System Z" la cual nos habilitará la potencia de cortocircuito y la resistencia de la impedancia de cortocircuito del sistema en porcentaje (con base de 100 MVA).

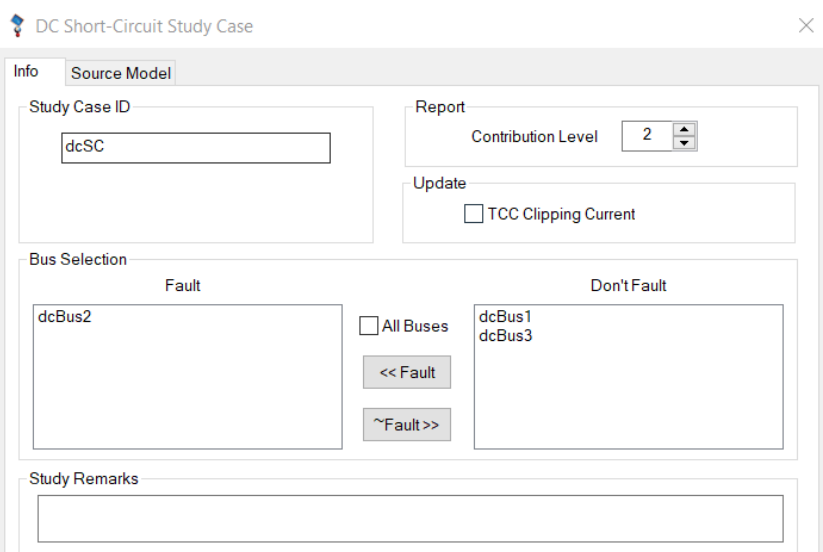

Figura 25. Editor de casos de estudio de cortocircuito de DC ETAP 20

También se debe de considerar la contribución que genera las baterías plomo acido que es lo fundamental en nuestros análisis, para ello debemos activar la "Opciones Globales" y seleccionar el estado de carga que estas se encuentra, con anterioridad hemos propuesto valores predefinidos en su categoría la cual nos servirá para variar y analizar la fallas que ocurren en las baterías.

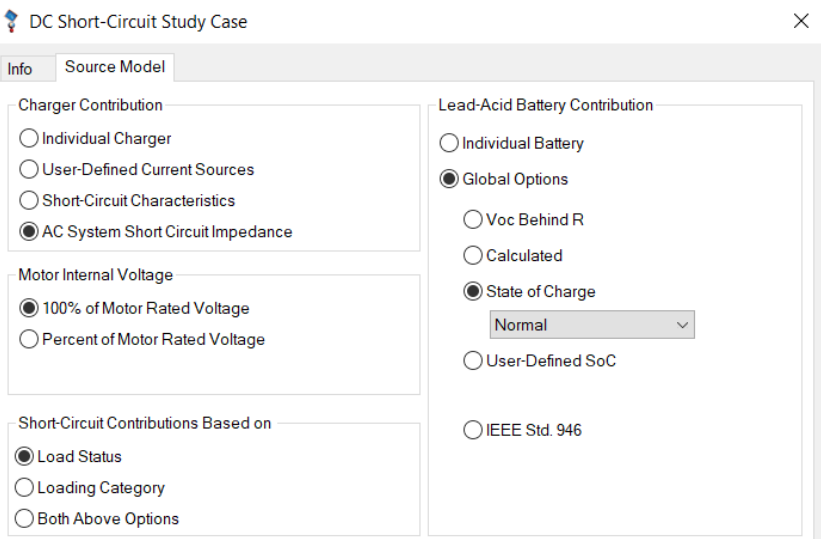

Figura 26. Editor de casos de estudio de cortocircuito en DC ETAP 20

Una vez realizado estos pasos debemos "DC Short-Circuit Toolbar" y seleccionar la primera opción "Run DC Short-Circuit Análisis" la cual ejecutará la simulación y nos mostrará la corriente de cortocircuito en la barra que se encuentra la batería junto a las aportaciones que se generan de otras barras y también apreciar los niveles de voltaje que se encuentran estas.

Para analizar lo que ocurre al presentarse un cortocircuito y las variaciones de corriente que ocurren en el sistema, se debe simular varios escenarios, en nuestro caso utilizaremos la herramienta estudio de caso y cambiaremos el parámetro de estado de carga.

*3.5.1.1. Análisis de cortocircuito con estado de carga en modo diseño (desing)*

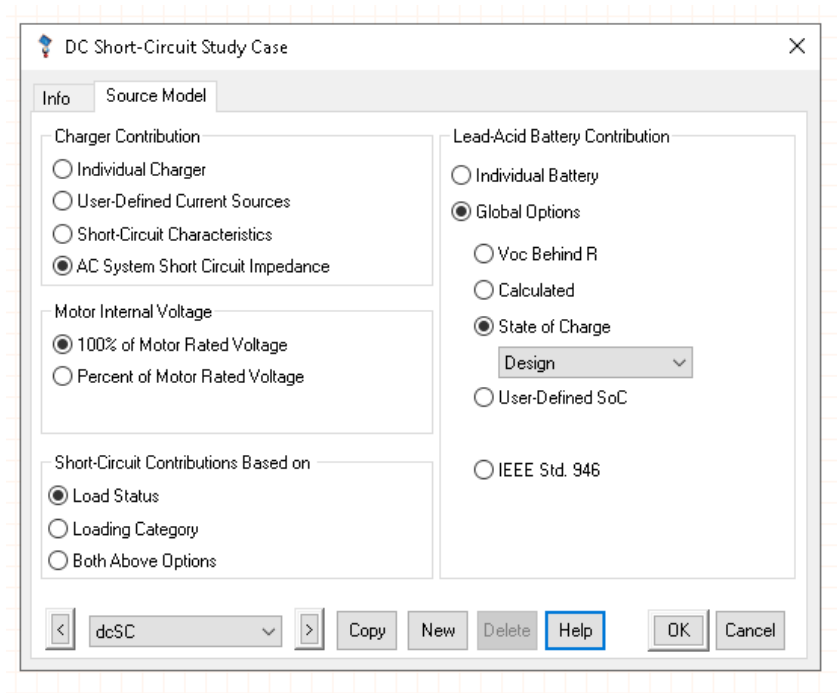

Figura 27. Editor de casos de estudio de cortocircuito DC ETAP 20 categoría Desing

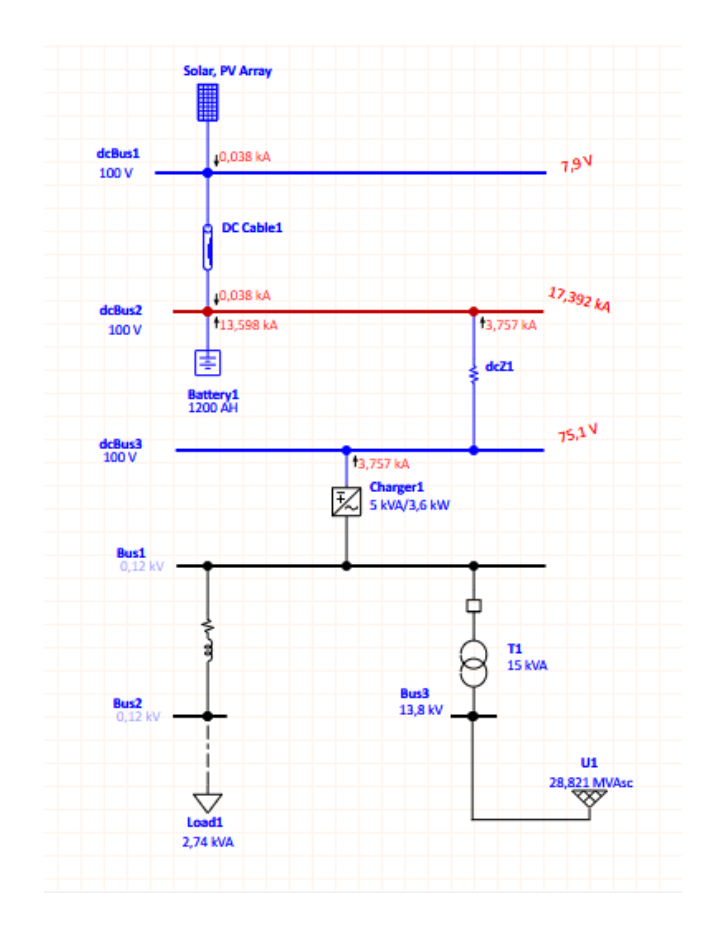

Figura 28. Simulación de cortocircuito en estado Diseño

Como se aprecia en la figura 28, al realizar la simulación con estado de carga Diseño se obtienen valores de corriente que circulan hacia las dcBus2, esta barra fue seleccionada debido a que es en la que tenemos conectado nuestro banco de baterías, los valores de corriente que aportan los elementos se encuentran en el orden de los kiloamperios (kA) y vemos que el mayor aporte lo realiza el banco de baterías.

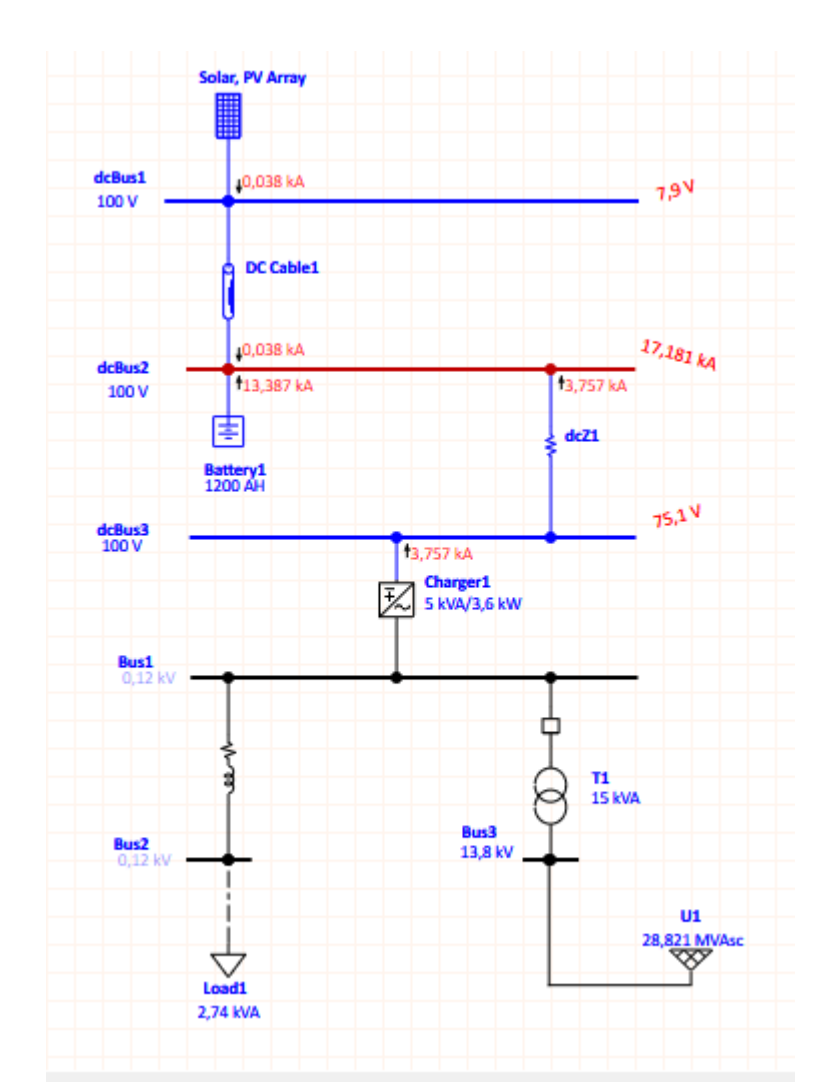

*3.5.1.2. Análisis de cortocircuito con estado de carga en modo normal* 

Figura 29. Simulación de cortocircuito en estado Normal

Comparando este análisis con el anterior se observa en la figura 28 que el valor de corriente que aporta el banco de baterías disminuye, esto se debe a que el estado de carga del mismo ahora es un 90% y anteriormente en la primera simulación se realizó con el 100%, se debe tener que cuenta que el aporte por parte de los demás elementos sigue constante.

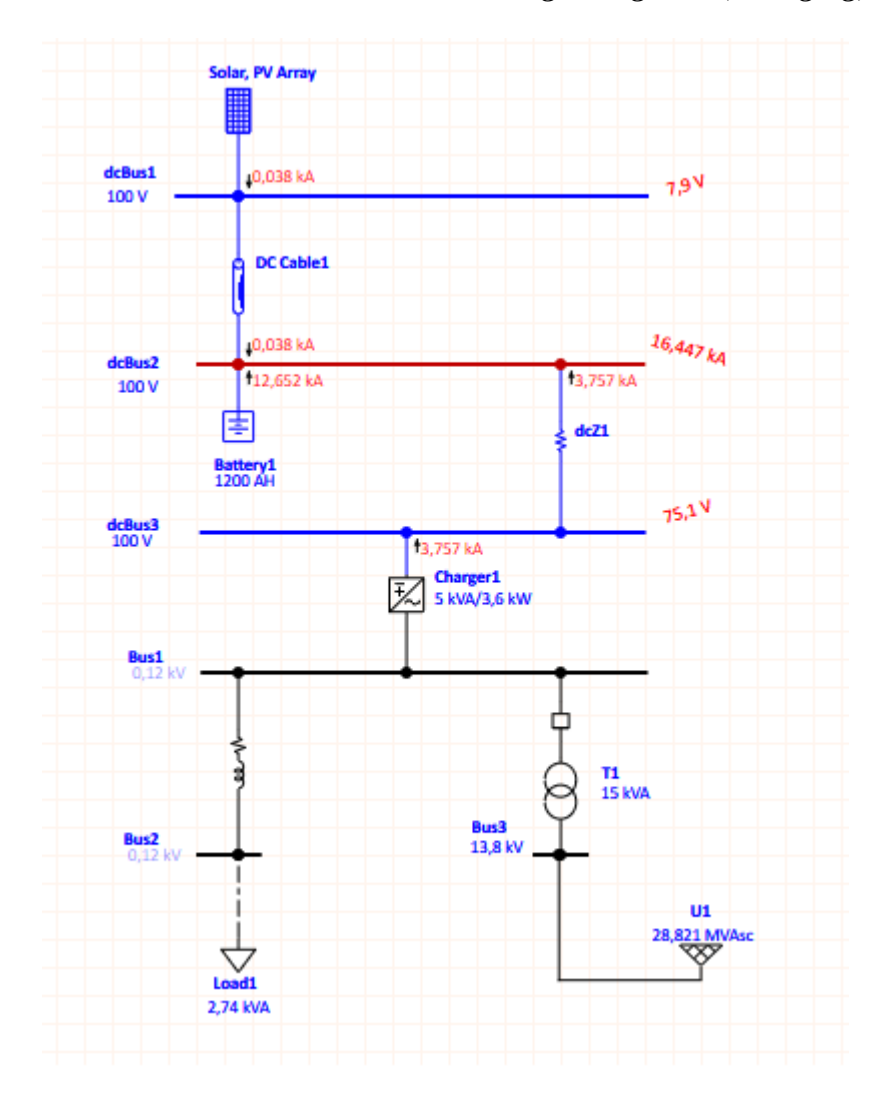

*3.5.1.3. Análisis de cortocircuito con estado de carga Cargando (Charging)*

Figura 30. Simulación de cortocircuito en estado Cargando

Realizando la simulación con un estado de carga del 60% el valor de la corriente de cortocircuito disminuyó con respecto al estado de carga anterior, el mayor aporte sigue siendo el que da el banco de baterías.

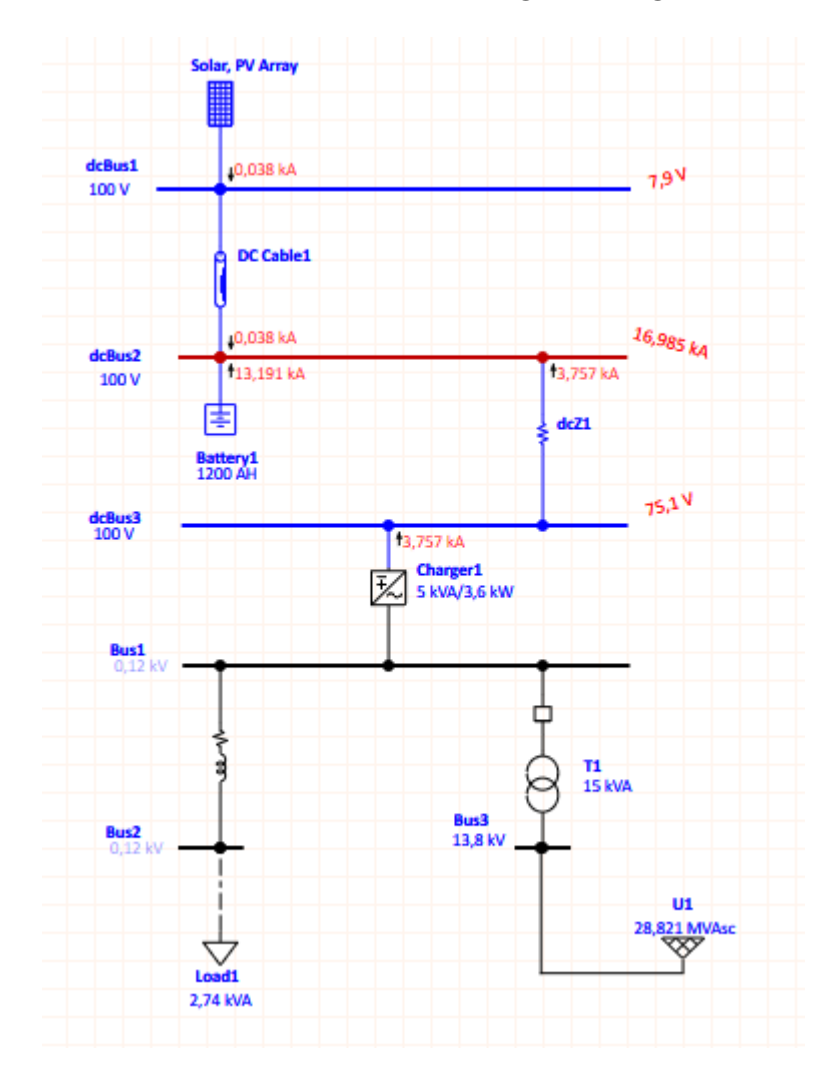

*3.5.1.4. Análisis de cortocircuito con estado de carga Descargando (Discharging)*

Figura 31. Simulación de cortocircuito en estado Descargando

Para nuestro último caso escogemos una cargabilidad del 80%, como se aprecia en la figura 30 la aportación de corriente de cortocircuito a la dcBus2 la sigue brindando el banco de baterías, y este valor de corriente tiende a aumentar o disminuir dependiendo el estado de carga del banco de baterías, algo que se debe tomar en cuenta es que el valor máximo que puede llegar a aportar la batería es el obtenido cuando se encuentra al 100%.

### **3.5.2. Análisis de Flujo de Carga en el Dominio del tiempo**

En este tipo de análisis básicamente lo que se muestra es el comportamiento de la corriente y los niveles de tensión en cada una de las barras, tanto en los elementos AC y DC del sistema [11].

Para nuestro estudio haremos un análisis de flujo enfocándonos en 4 estados de carga que previamente se parametrizaron para nuestra batería como son: diseño, normal, cargando y descargando.

Para realizar este análisis debemos ajustar la categoría de la batería ya parametrizadas en la siguiente ventana.

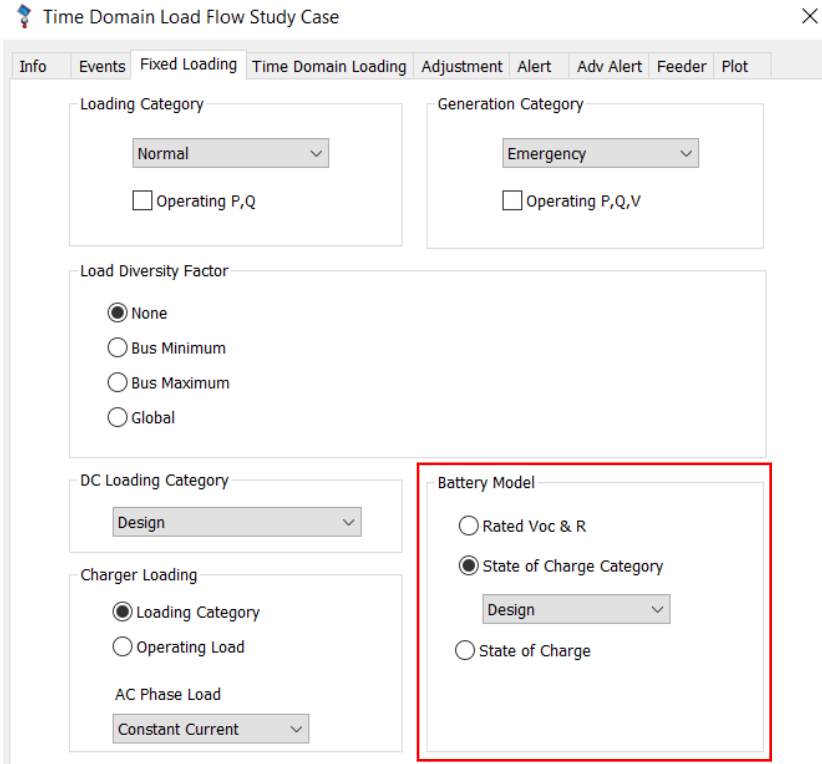

Figura 32. Caso de estudio – Categorías de los elementos en el flujo de carga ETAP20

*3.5.2.1. Análisis de Flujo de Carga en el Dominio del tiempo con estado de Carga Diseño (Desing).*

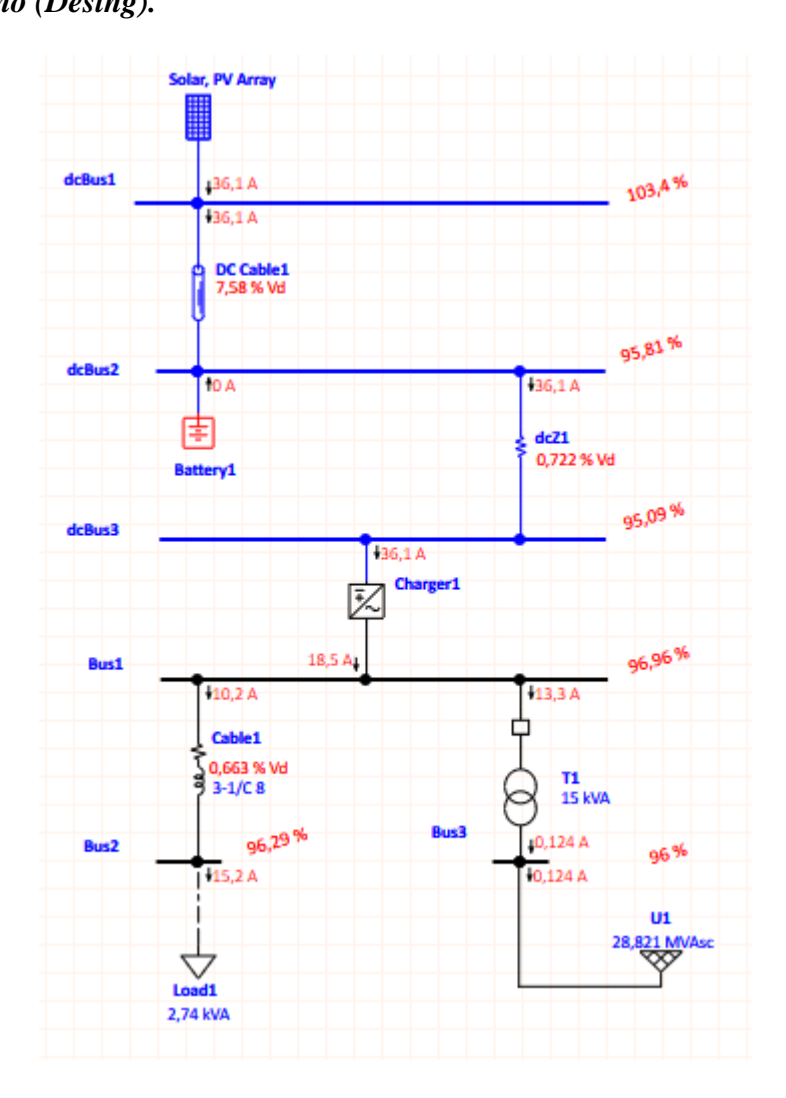

Figura 33. Simulación de flujo de carga en estado Diseño

Analizando los resultados que se presentan en la imagen luego de simular en estado de diseño, notamos que los valores de tensión de barras DC se acercan a los nominales que son 110 V y el sistema cuenta con un valor en barra de 103.4% que representa 103V, el panel está aportando 36.1 A, estos llegan directamente al cargador que funciona como un controlador. Cabe recalcar que en este caso nuestro banco de baterías no está entregando corriente ya que el sistema no lo requiere, nuestra batería tiene un estado de carga del 100%.

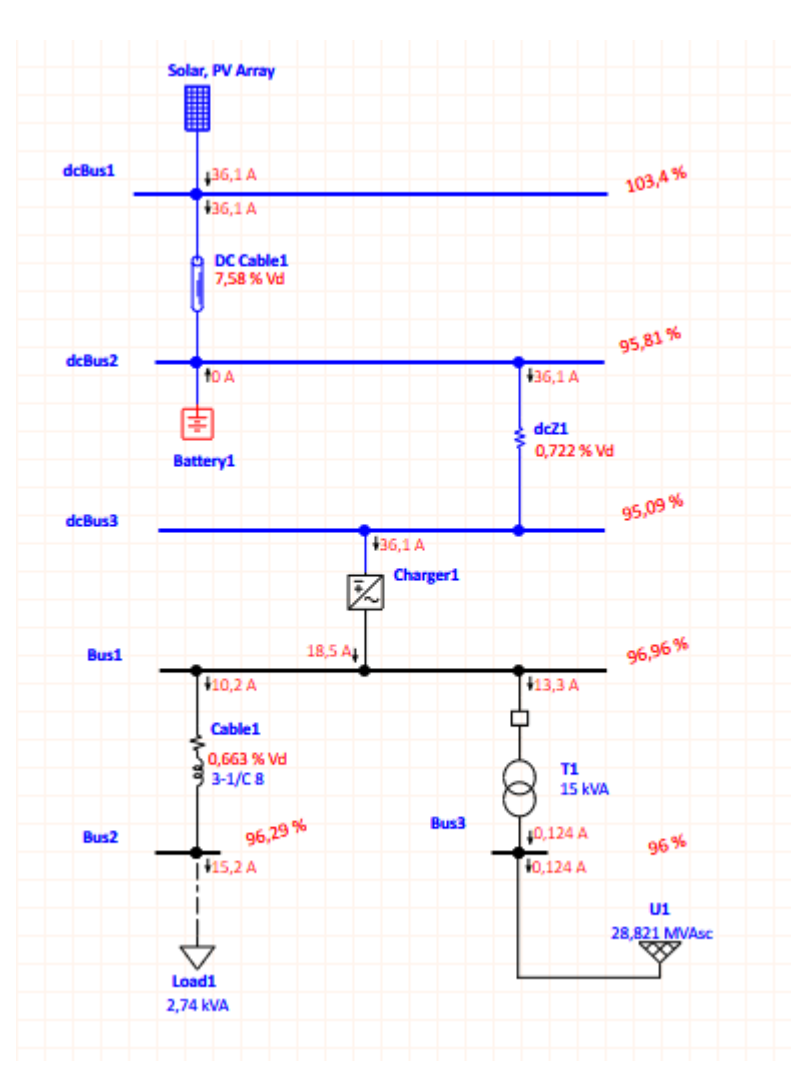

*Normal* 

Figura 34. Simulación de flujo de carga en estado normal

Al realizar la simulación con un estado de carga normal, los valores de tensión no varían en gran medida como se ve en la figura 33 y los comparamos con el análisis anterior, los valores de tensión en barra se mantienen y nuestro banco de baterías no aporta al sistema porque no se requiere.

## *3.5.2.3. Análisis de Flujo de Carga en el Dominio del tiempo con estado de Carga Cargando (Charging).*

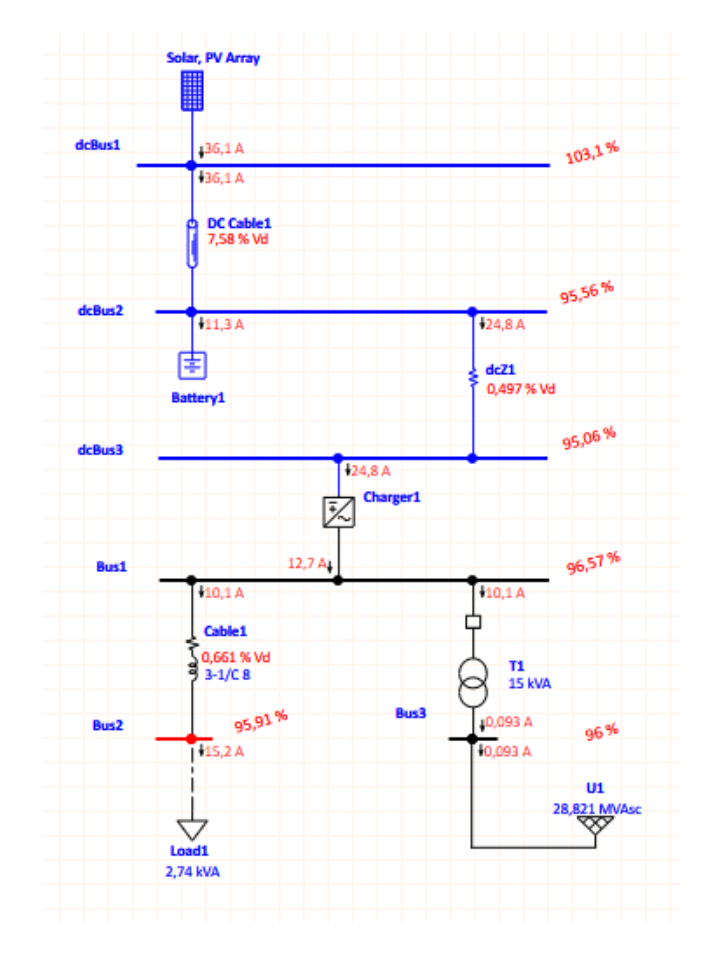

Figura 35. Simulación de flujo de carga en estado cargando

Al trabajar con un estado de carga del 50% obtenemos una variación con respecto a estudios anteriores, esto se debe a que la batería necesita cargarse por lo que lo hace directamente de la generación del panel, en este caso la batería no aporta al sistema, sino más bien entra en un estado de carga, a pesar de esto los valores en barra siguen manteniéndose muy cercanos a los nominales, algo adicional que debemos tomar en cuenta es que la corriente que llega al cargador es menor debido a lo mencionado antes sobre la cargabilidad de la batería.
*3.5.2.4. Análisis de Flujo de Carga el Dominio del tiempo con estado de Carga Descargando (Discharging).*

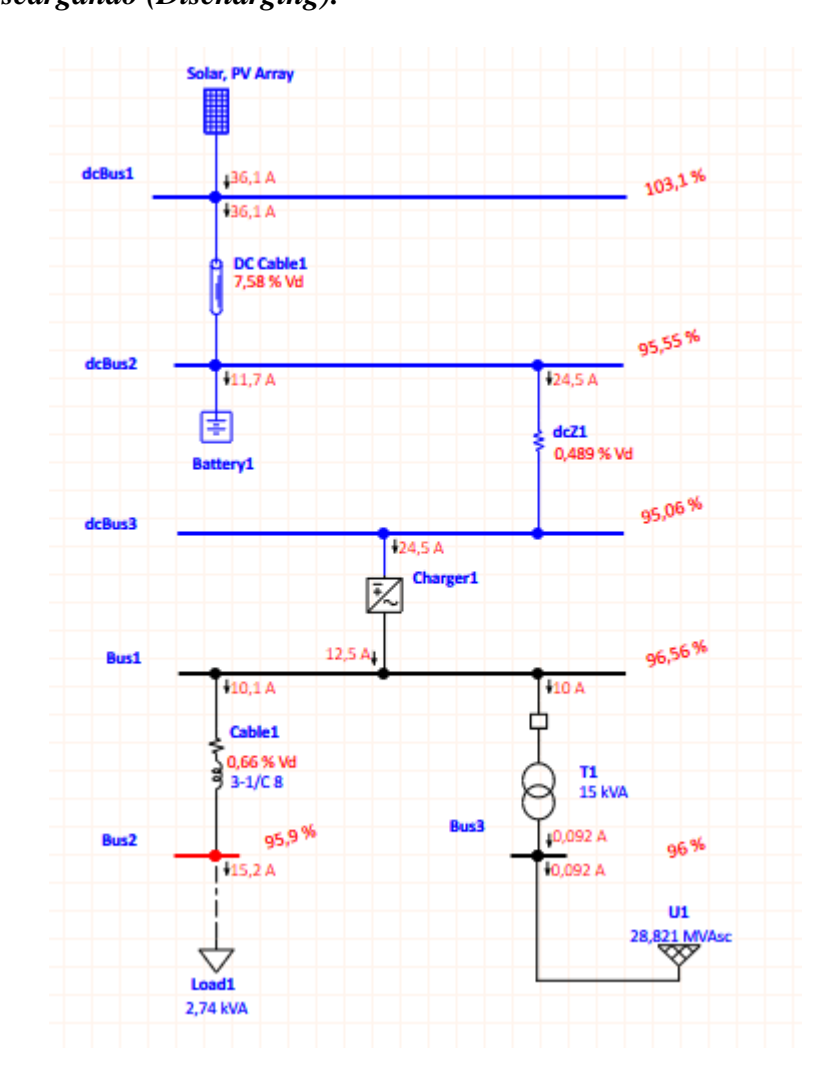

Figura 36. Simulación de flujo de carga en estado Descargando

En nuestro último análisis tenemos un estado de carga del 80% y vemos que al igual que en la simulación anterior la batería está aportando al sistema

## **4. CAPÍTULO IV**

## **CONCLUSIÓN**

El cargador influye en la falla a tierra en las baterías ya que al variar su potencia de cortocircuito y su resistencia en la impedancia del sistema aumenta la corriente en la barra que se encuentran las baterías y que la barra más cercana a este se ve aumentado su voltaje, concluimos que su relación es directamente proporcional.

Estos valores obtenidos fueron de la simulación realizada con la **Categoría Normal** de las baterías plomo acido.

| <b>MVAsc</b> | %R [100 MVAb] | $I_{dcBus2}$ [kA] | $V_{Bus3}$ [V] |
|--------------|---------------|-------------------|----------------|
| 2.37         | 4219.41       | 17.181            | 75.1           |
| 4.37         | 2288.33       | 17.579            | 83.1           |
| 6.37         | 1569.859      | 17.749            | 86.5           |

Tabla 7: Variación de la potencia de cortocircuito en el cargador

La mayor aportación de corriente de cortocircuitos proviene principalmente de las propias baterías, esto se da a través de su parámetro "1 Min SC Rating" donde nos muestra la clasificación de cortocircuito en un minuto, la tasa de este tiempo se utiliza para los cálculos de cortocircuito.

En la siguiente tabla analizamos la variación de la corriente de cortocircuito en la batería y en el dc Bus3 teniendo como valores constantes el número de celdas y el número de paquetes mientras se varía el número de cadenas.

| # de celdas | # de módulos<br>en serie | # de cadenas<br>en paralelo | <b>I</b> battery [kA] | $I_{dcBus2}$ [kA] |
|-------------|--------------------------|-----------------------------|-----------------------|-------------------|
| 6           |                          |                             | 1.116                 | 4.91              |
| 6           | 8                        |                             | 2.231                 | 6.025             |
| 6           | 8                        |                             | 3.347                 | 7.141             |
| 6           | 8                        | $\overline{12}$             | 13.387                | 17.181            |

Tabla 8:Variación del número de cadenas de baterías en paralelo

Podemos concluir que mientras se aumenta el número de cadenas de la batería aumenta las corrientes de la batería y del dc Bus2, es decir su relación es directamente proporcional y a su vez estas dos corrientes de cortocircuito con respecto al estado de carga de la batería cumplen la misma relación como se observa en la siguiente tabla.

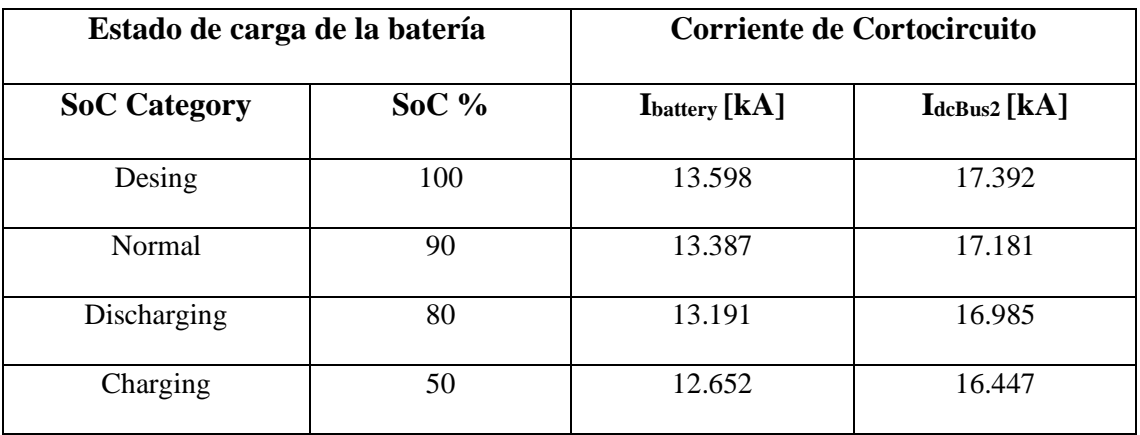

Tabla 9: Variación del estado de carga en la batería

Es decir que si el estado de carga de la batería es menor sus corrientes de cortocircuito también lo serán, por lo que al momento de suceder este evento sufrirían menos.

## **5. BIBLIOGRAFÍA**

- [1] S. S. Ávila, "Propuesta de diseño de un sistema de energía solar fotovoltaica. Caso de aplicación en la ciudad de Bogotá," *Rev. Científica*, vol. 30, p. 277, 2017, doi: https://doi. org/10.14483/23448350.12213.
- [2] B. G. Domínguez Guamán, Diego Hernán; Salvatierra Cáneppa, "Análisis de calidad de energía electrica en sitemas fotovoltaicos conectados a la red," Universidad Politécnica Salesiana, 2016.
- [3] J. C. Romero, "Análisis del funcionamiento de paneles fotovoltaicos y su utilización en las regiones de la costa y sierra del Ecuador.," Universitat Politécnica de Catalunya, 2015.
- [4] X. Uzquiano, Camilo; Sullivan, Mike; Sandy, "CAPACITACIÓN E INSTALACIÓN DE SISTEMAS FOTOVOLTAICOS EN LAS COMUNIDADES DE CARMEN DEL EMERO Y YOLOSANI," Bolivia, p. 40, Mar. 2015.
- [5] M. Autor, J. Martínez, and B. Director, "Métodos de estimación del estado de carga de baterías electroquímicas Escola Tècnica Superior d'Enginyeria Industrial de Barcelona," *Etseib*, 2017, [Online]. Available:

http://upcommons.upc.edu/bitstream/handle/2117/104855/TFG\_Jaume\_Martinez\_Metodo s\_de\_estimacion\_del\_estado\_de\_carga\_de\_baterias\_electroquimicas.pdf?sequence=1&is Allowed=y.

- [6] L. R. Jaramillo Carrión and L. B. Miño Santander, "Manual de verificación y mantenimiento Subestación Eléctrica CC Santo Domingo," UNIVERSIDAD DE CUENCA, 2018.
- [7] G. Cronshaw, "Earthing. YOUR QUESTIONS ANSWERED," pp. 18–24, 2005, [Online]. Available: https://www.ee.iitb.ac.in/course/~emlab/assets/earthing.pdf.
- [8] D. Beeman and D. Beeman, *Industrial power systems handbook*, vol. 2. McGraw-Hill New York, 1955.
- [9] "American National Standard for Transformers-230 kV and Below 833 / 958 through 8333 / 10 417 kVA, Single-Phase, and 750 / 862 through 60 000 / 80 000 / 100 000 kVA, Three-Phase Without Load Tap Changing; and 3750 / 4687 through 60 000 / 80 000 / 100 000 k," *ANSI C57.12.10-1997*, pp. 1–47, Nov. 1997, doi: 10.1109/IEEESTD.1997.95633.
- [10] "IEEE Draft Recommended Practice for the Design of DC Power Systems for Stationary Applications," *IEEE P946/D19, May 2017*, pp. 1–73, 2017.
- [11] "IEEE Recommended Practice for Industrial and Commercial Power System Analysis," *IEEE Std 399-1990*, pp. 1–384, 1990, doi: 10.1109/IEEESTD.1990.115569.